# **Zmenšený model aplikace robotických manipulátorů ve stavebnictví**

Daniel Volek

Bakalářská práce

2021

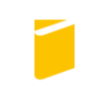

Univerzita Tomáše Bati ve Zlíně Fakulta aplikované informatiky

Univerzita Tomáše Bati ve Zlíně Fakulta aplikované informatiky Ústav automatizace a řídicí techniky

Akademický rok: 2020/2021

## ZADÁNÍ BAKALÁŘSKÉ PRÁCE

(projektu, uměleckého díla, uměleckého výkonu)

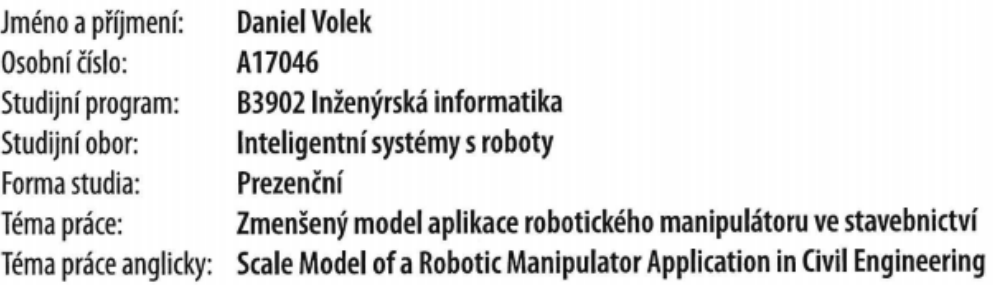

## Zásady pro vypracování

- 1. Vypracujte literární rešerši na dané téma.
- 2. Připravte v prostředí RobotStudio podklady ve formě modelů, mechanismů a Smart Componentů.
- 3. Navrhněte materiály a modely jednotlivých částí stavby a systém pro extruzi pojiva pro robotický manipulátor IRB 14000.
- 4. Navrhněte vhodný systém komunikace a řízení aplikace a celý systém propojte do funkčního celku.
- 5. Aplikaci otestujte na reálném manipulátoru a navrhněte možnosti jejího využití v praxi.

Forma zpracování bakalářské práce: Tištěná/elektronická

#### Seznam doporučené literatury:

- 1. RobotStudio Operating Manual. 3HAC032104-001. ABB, 2019.
- 2. Product Manual IRB 14000. 3HAC052983-001. ABB, 2018.
- 3. GOSSELIN, C., R. DUBALLET, Ph. ROUX, N. GAUDILLIÈRE, J. DIRRENBERGER a Ph. MOREL. Large-scale 3D printing of ultra-high performance concrete – a new processing route for architects and builders. Materials & Design [online]. 2016, 100, 102-109. DOI: 10.1016/j.matdes.2016.03.097.
- 4. KIM, Mi Jeong, Hung-Lin CHI, Xiangyu WANG a Lieyun DING. Automation and Robotics in Construction and Civil Engineering. Journal of Intelligent & Robotic Systems [online]. 2015, 79(3-4), 347-350. DOI:10.1007/s10846-015-0252-9
- 5. MATTHIAS, Bjoern, Soenke KOCK, Henrik JERREGARD, Mats KALLMAN a Ivan LUNDBERG. Safety of collaborative industrial robots: Certification possibilities for a collaborative assembly robot concept. In: 2011 IEEE International Symposium on Assembly and Manufacturing (ISAM) [online]. IEEE, 2011, 2011, s. 1-6. ISBN 978-1-61284-342-1. DOI:10.1109/ISAM.2011.5942307

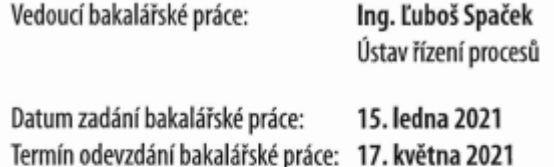

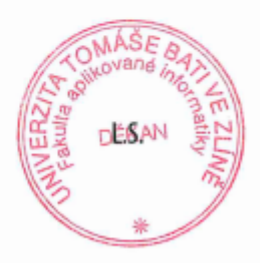

prof. Ing. Vladimír Vašek, CSc. v.r. ředitel ústavu

doc. Mgr. Milan Adámek, Ph.D. v.r. děkan

Ve Zlíně dne 15. ledna 2021

#### **Prohlašuji, že**

- beru na vědomí, že odevzdáním bakalářské práce souhlasím se zveřejněním své práce podle zákona č. 111/1998 Sb. o vysokých školách a o změně a doplnění dalších zákonů (zákon o vysokých školách), ve znění pozdějších právních předpisů, bez ohledu na výsledek obhajoby;
- beru na vědomí, že bakalářská práce bude uložena v elektronické podobě v univerzitním informačním systému dostupná k prezenčnímu nahlédnutí, že jeden výtisk diplomové/bakalářské práce bude uložen v příruční knihovně Fakulty aplikované informatiky Univerzity Tomáše Bati ve Zlíně a jeden výtisk bude uložen u vedoucího práce; • byl/a jsem seznámen/a s tím, že na moji bakalářskou práci se plně vztahuje zákon č. 121/2000 Sb. o právu autorském, o právech souvisejících s právem autorským a o změně některých zákonů (autorský zákon) ve znění pozdějších právních předpisů, zejm. § 35 odst. 3;
- beru na vědomí, že podle § 60 odst. 1 autorského zákona má UTB ve Zlíně právo na uzavření licenční smlouvy o užití školního díla v rozsahu § 12 odst. 4 autorského zákona;
- beru na vědomí, že podle § 60 odst. 2 a 3 autorského zákona mohu užít své dílo bakalářskou práci nebo poskytnout licenci k jejímu využití jen připouští-li tak licenční smlouva uzavřená mezi mnou a Univerzitou Tomáše Bati ve Zlíně s tím, že vyrovnání případného přiměřeného příspěvku na úhradu nákladů, které byly Univerzitou Tomáše Bati ve Zlíně na vytvoření díla vynaloženy (až do jejich skutečné výše) bude rovněž předmětem této licenční smlouvy;
- beru na vědomí, že pokud bylo k vypracování bakalářské práce využito softwaru poskytnutého Univerzitou Tomáše Bati ve Zlíně nebo jinými subjekty pouze ke studijním a výzkumným účelům (tedy pouze k nekomerčnímu využití), nelze výsledky bakalářské práce využít ke komerčním účelům;
- beru na vědomí, že pokud je výstupem bakalářské práce jakýkoliv softwarový produkt, považují se za součást práce rovněž i zdrojové kódy, popř. soubory, ze kterých se projekt skládá. Neodevzdání této součásti může být důvodem k neobhájení práce.

Prohlašuji,

- že jsem na bakalářské práci pracoval samostatně a použitou literaturu jsem citoval. V případě publikace výsledků budu uveden jako spoluautor.
- že odevzdaná verze bakalářské práce a verze elektronická nahraná do IS/STAG jsou totožné.

Ve Zlíně, dne bronze ve zlíně, dne protestant v objektoru Daniel Volek v. r.

#### **ABSTRAKT**

Bakalářská práce se zabývá využitím automazizace a robotů ve stavebnictví. Cílem práce je implementovat parametrickou stavbu obvodových zdí pomocí robota IRB 14000 – YuMi ve zmenšeném měřítku s použitím technologie 3D tisku pro výrobu stavebních prvků a koncových efektorů. Teoretická část se zabývá historií a současným stavem automatizace a robotiky ve stavebnictví, technologií aditivní výroby, svislými nosnými konstrukcemi a materiály pro jejich stavbu. Praktická část představuje návrh a výrobu stavebních prvků a mechanismů, tvorbu aplikace v prostředí RobotStudio a jejím otestování na reálném zařízení.

Klíčová slova: robotika ve stavebnictví, stavba zdí, ABB, YuMi, RobotStudio, RAPID, 3D tisk

#### **ABSTRACT**

The bachelor thesis deals with the use of automation and robotics in civil engineering. The aim of the work is to implement the parametric construction of perimeter walls using the robot IRB 14000 - YuMi on a reduced scale model using additive manufacturing to produce construction elements and robot end effectors. The theoretical part deals with the history and current state of automation and robotics in civil engineering, additive manufacturing technology, vertical load-bearing structures and materials for their construction. The practical part presents the design and manufacture of building elements and mechanisms, application creation in the RobotStudio environment and further testing on a real device.

Keywords: robotics in civil enginering, load-bearing structures, ABB, YuMi, RobotStudio, RAPID, additive manufacturing

Tímto bych chtěl poděkovat svému vedoucímu panu Ing. Ľuboši Spačkovi za ochotu, rady ohledně vypracování práce a odborný dozor při testování v laboratoři, panu Ing. Aleši Mizerovi Ph.D. za 3D tisk a rady k návrhům modelů, rodině a přítelkyni za podporu během studia.

Prohlašuji, že odevzdaná verze bakalářské/diplomové práce a verze elektronická nahraná do IS/STAG jsou totožné.

## **OBSAH**

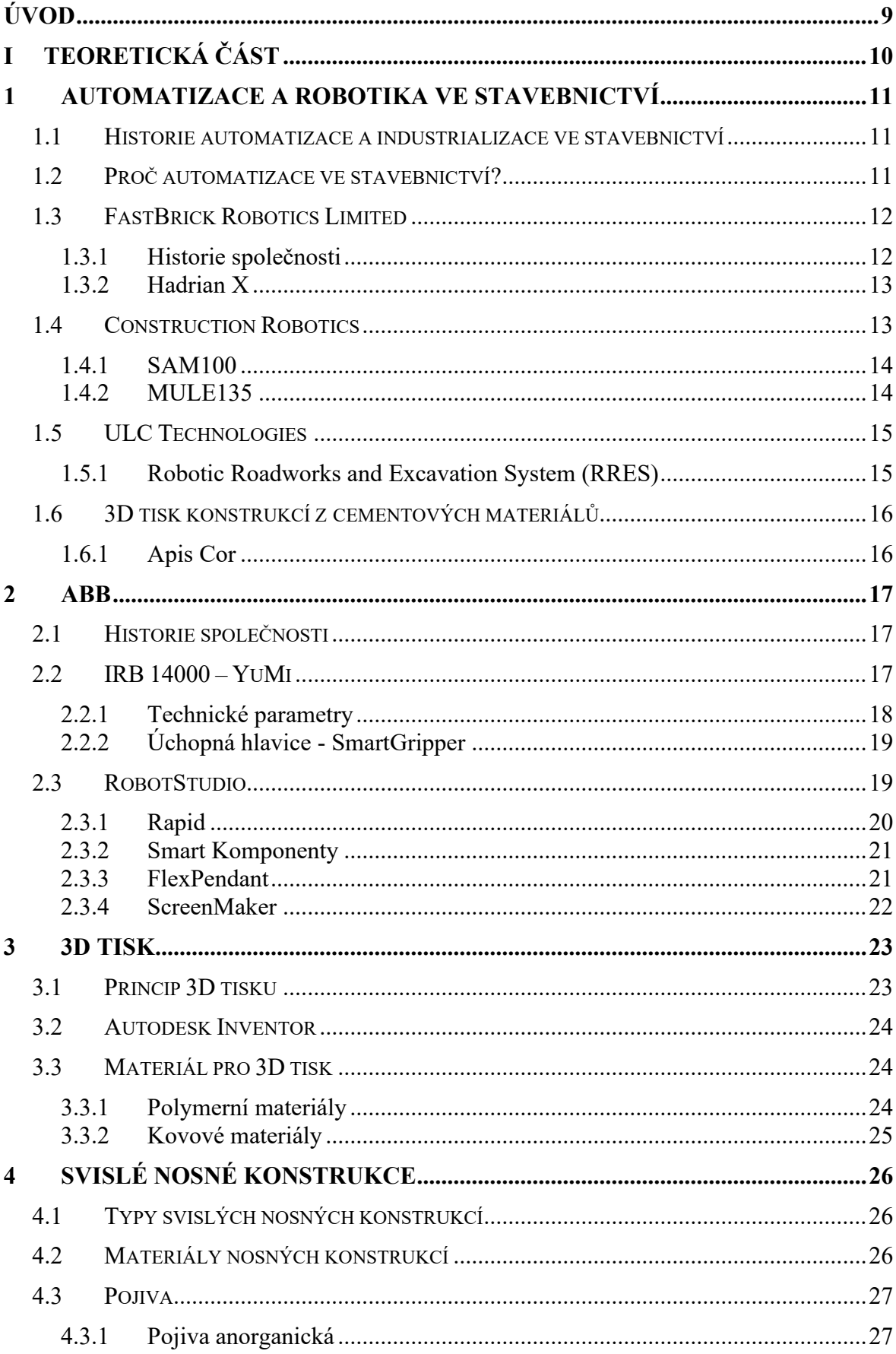

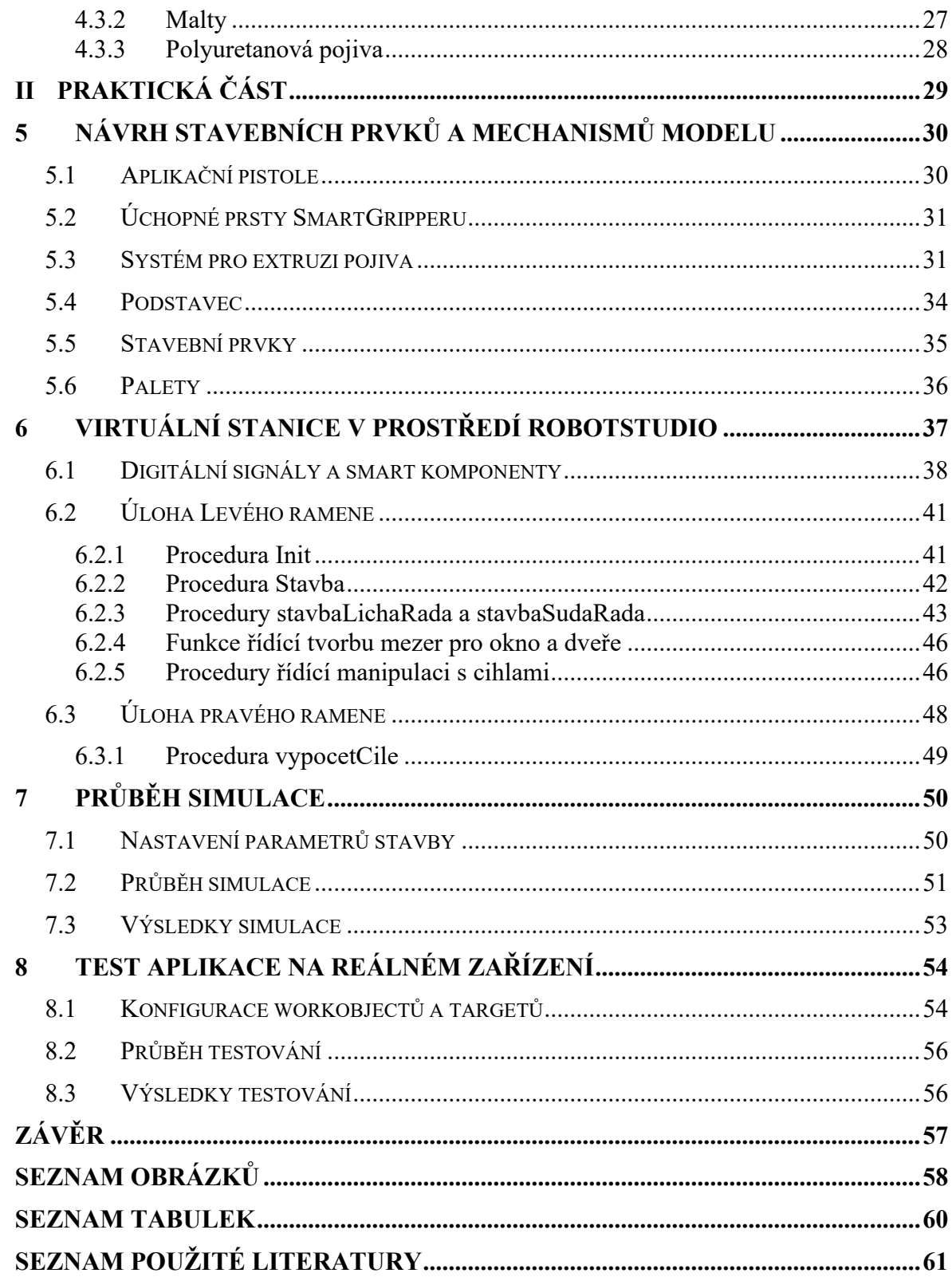

#### <span id="page-8-0"></span>**ÚVOD**

Nástup robotů pozitivně ovlivnil všemožná průmyslová odvětví a služby. S velkým technologickým pokrokem v posledních destiletích a zároveň s nedostatkem kvalifikované pracovní síly začaly společnosti implementovat robotizovaná řešení i v oblasti stavebnictví a samotné výstavby budov.

Bakalářská práce se zabývá využitím robotů ve stavebnictví a reálnou aplikací stavby zděné struktury ve zmenšeném měřítku s použitím dvouramenného kolaborativního robota IRB 14000.

Teoretická část zahrnuje historii automatizace a robotiky ve stavebnictví a důvody proč je robotika ve stavebnictví stále aktuálnější téma. Dále zmiňuje společnosti zabývající se robotikou ve stavebncitví a jejich konkrétní zařízení. Ty pracovníkům ulehčují práci, spolupracují s nimi, nebo jsou schopny budovat bez zásahu člověka. Kromě toho je v práci popsán i princip aditivní výroby, software potřebný k návrhu prototypů a materíály používané v 3D tisku. Vzhledem k tomu, že je náplní práce stavba zděné struktury, jsou v teoretické části popsány svislé nosné konstrukce a druhy materiálů používané k jejich výstavbě.

V praktické části je popsán návrh stavebních prvků, koncového efektoru pro manipulaci se stavebními prvky a koncového efektoru s mechanismem pro nanášení pojiva. Dále je zde popsána virtuální stanice vytvořená v prostředí RobotStudio, její logika a program řídící stavbu a nanášení pojiva. Náplní poslední kapitoly praktické části je test aplikace na reálném zařízení, jeho průběh a dosažené výsledky.

## <span id="page-9-0"></span>**I. TEORETICKÁ ČÁST**

#### <span id="page-10-0"></span>**1 AUTOMATIZACE A ROBOTIKA VE STAVEBNICTVÍ**

Z důvodu vytíženosti stavebních firem a nedostatku pracovní síly se podobně jako v průmyslu začínají objevovat požadavky na automatizovaná řešení ve všech rovinách stavebnictví. Těmi jsou projektování, výroba stavebních a konstrukčních materiálů, samotná výstavba budovy a její údržba. Automatizování výstavby budovy se jeví jako vhodné zejména u katalogových staveb, kde se nachází spousta repetitivních pracovních činností. Implementace automatizace by napomohla ke zvýšení kvality a zredukování času potřebného na výstavbu. [1]

#### <span id="page-10-1"></span>**1.1 Historie automatizace a industrializace ve stavebnictví**

Na první pohled se zdá, že pokusy o automatizování výstavby budov se objevují až v novodobé historii, avšak první výroba a montáž součástí stavby mimo staveniště sahá až do roku 200 před naším letopočtem ke sbírce soch Terracotovy Armády pohřbené s prvním Čínským císařem Qin Shi Huangem. Jednotlivé části soch byly vyrobeny na jiném – vhodnějším místě a poté přemístěny na staveniště, kde byly sestaveny. [1]

V minulém století, po konci 2. světové války, proběhl ve Spojených státech velký rozvoj ve výrobě montovaných a modulárních domků jako odezva na vysokou poptávku po bydlení, zapříčiněnou vysokým počtem veteránů, kteří se vrátili z války. [1]

Ke konci 70. let minulého století proběhl silný vývoj automatizace ve stavebnictví zejména v Japonsku a to ze strachu z nedostatku pracovní síly způsobené stárnoucí populací. Spousta společností investovala do automatizace a robotiky a vyvinula velké množství zařízení využívaných pro různé druhy úkolů, včetně manipulace s materiálem, zemní práce, interierové a exterierové dokončovací práce, ale také integrované automatizované systémy pro výstavbu budov a montovaných domků. [1]

V dnešní době umožnil pokrok v robotice a softwaru vzestup nové vlny automatizace ve stavebnictví. [1]

#### <span id="page-10-2"></span>**1.2 Proč automatizace ve stavebnictví?**

Stavebnictví hraje důležitou roli v národní i globální ekonomice. Ve vyspělých zemích tvoří 10 % hrubého domácího produktu, v rozvojových zemích pak až 25 %. Přesto je v současnosti využití automatizace ve stavebnictví mnohem nižší než v jiných odvětvích. [2] Stavebnický průmysl patří mezi hospodářská a průmyslová odvětví s největší produkcí odpadu. Odhady říkají, že až 30 % materiálu dopraveného na staveniště je znehodnoceno a nevyužito. Podle institutu AIA (American Institute of Architects) 25 % – 40 % celkově vyprodukovaného odpadu pochází ze staveb. Stavebnictví spotřebovává 40 % světové energie a materiálů, což ještě prohlubuje problém s tvorbou odpadu. Stále rostoucí populace v subsaharské Africe a Indii naznačuje, že velká část budoucích stavebních projektů bude realizována na místech s nedostatkem zdrojů a s neexistujícím nebo omezeným dodavatelským řetězcem. S rostoucí populací a ubývajícími zdroji bude třeba nalézt nové způsoby ke zvýšení efektivity výstavby budov. Dalším důvodem je fakt, že stavebnictví čelí problémům s nedostatkem kvalifikované i nekvalifikované pracovní síly a nízkou produktivitou práce ve srovnání s ostatními odvětvími. Uvedené problémy a nedostatky dávají prostor společnostem zabývajících se automatizací, aby zaplnily tuto mezeru. Společnosti přicházejí s řešními automatizované stavby budov pomocí manipulátorů, balancérů nebo pomocí technologie 3D tisku z cementových materiálů. [1]

#### <span id="page-11-0"></span>**1.3 FastBrick Robotics Limited**

Jednou ze společností specializujících se na oblast robotiky ve stavebnictví je FastBrick Robotics (dále FBR). Jedná se o australskou společnost, která vynalezla světově první plně automatizovaný robotický pokladač cihel s názvem Hadrian X (Obr. 1). [3]

#### <span id="page-11-1"></span>**1.3.1 Historie společnosti**

V roce 1994 letecký a mechanický inženýr Marc Pivac, přišel s nápadem mobilního dynamicky stabilizovaného robotu. Mezi lety 2005-2008 vytvořil několik patentů pro "automatický pokladač cihel" a vymyslel první prototyp. Po úspešné demonstraci stavby zdi z cihel a malty pomocí robotů se zvýšil zájem o tuto technologii. Vývoj se tak mohl posunout k výrobě zařízení Hadrian 105 (předchůdce Hadrianu X). Poté udeřila finanční krize a produkce stagnovala až do roku 2014, kdy díky silnější ekonomice a obnovenému zájmu o robotiku ve stavebnictví bylo umožněno pokračování ve vývoji. V roce 2016 postavil robot Hadrian 105 první stavbu s více místnonstmi podle 3D CAD modelu bez lidského zásahu. V roce 2018 byl sestaven první robot třídy Hadrian X a začala výroba cihel optimálních pro tyto roboty. V listopadu roku 2018 postavil Hadrian X tří pokojovou stavbu s dvěma koupelnami za méně než 3 dny. V únoru roku 2019 pak postavil první venkovní stavbu. [3]

#### <span id="page-12-0"></span>**1.3.2 Hadrian X**

Práce na robotu HadrianX začaly v roce 2015. Robot je sestaven z oceli, hliníku a kompozitních materiálů s využitím uhlíkových vláken. Robot je schopen položit až 1000 cihel za hodinu. Pro porovnání, Hadrian 105, byl schopen položit "pouze" 225 cihel za hodinu. Podle vynálezce Marka Pivaca bude robot schopen pracovat s vysokou přesností, sníží vznik odpadu z rozbitých cihel a bude schopen pracovat 24 hodin denně v jakémkoli počasí, protože jako pojivo cihel nepoužívá maltu, která musí schnout, ale polyuretanové lepidlo. [3]

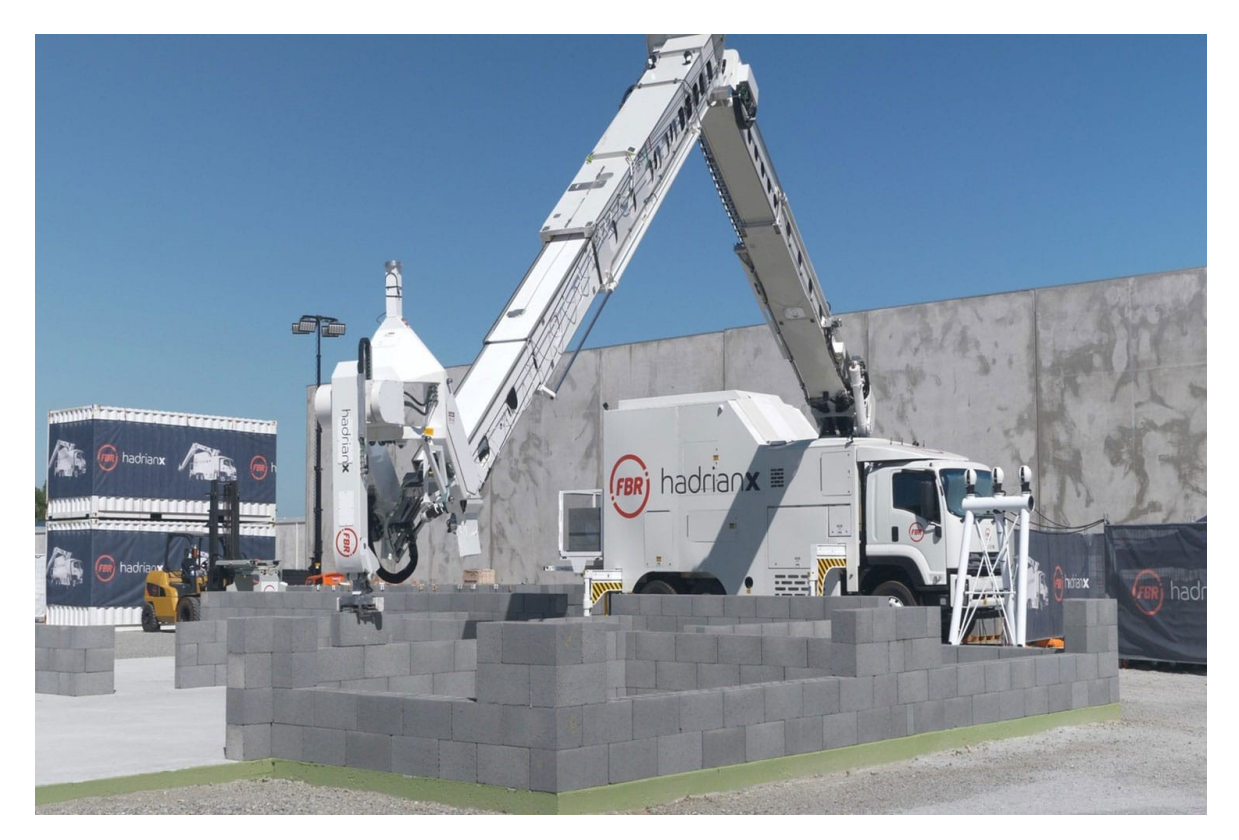

Obrázek 1. Zařízení HadrianX společnosti FBR při stavbě zděné struktury [4]

#### <span id="page-12-2"></span><span id="page-12-1"></span>**1.4 Construction Robotics**

Další z těchto společností je Construction Robotics. Tato společnost byla založena s cílem učinit pokrok ve stavebnictví skrze roboty, automatizaci a principy používané ve výrobním průmyslu. Cílem je zavést inovativní technologie a zařízení zlepšující bezpečnost, produktivitu a zároveň snižující fyzickou zátěž pracovníka. [5]

#### <span id="page-13-0"></span>**1.4.1 SAM100**

Jedním ze zařízení společnosti Construction Robotics je SAM100, zkratka pro Semi-Automatic Mason (poloautomatický zedník) (Obr. 2). Jedná se o robot navržený pro stavbu cihelných fasád. Jde o kolaborativní robot, jenž pracuje spolu se zedníky. Zvyšuje produktivitu, zlepšuje bezpečnost práce a snižuje její dopad na zdraví pracovníků. [6]

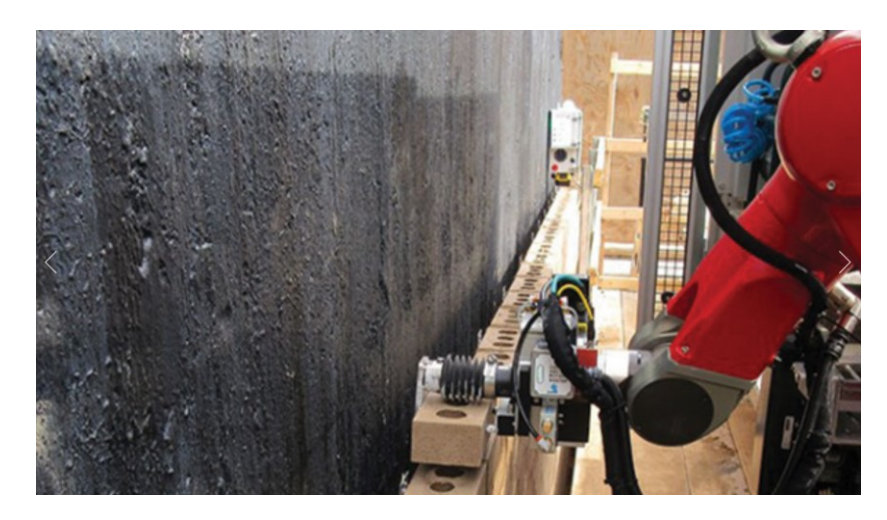

Obrázek 2. Kolaborativní robot SAM100 při stavbě cihelné fasády [7]

#### <span id="page-13-2"></span><span id="page-13-1"></span>**1.4.2 MULE135**

Dalším zařízením je MULE (Obr. 3), zkratka pro Material Unit Lift Enhancer, pružinový balancer, který asistuje dělníkům při manipulaci se stavebním materiálem do hmotnosti 62 kg. Zvyšuje produktivitu práce, snižuje fyzickou zátěž pracovníků a vlivem jistější a bezpečnější manipulace s materiálem snižuje vznik odpadu. [8]

<span id="page-13-3"></span>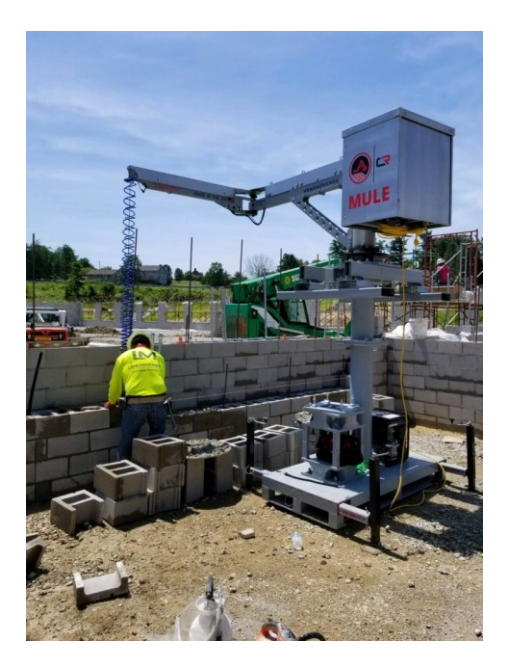

Obrázek 3. balancer MULE135 [9]

## <span id="page-14-0"></span>**1.5 ULC Technologies**

Společnost ULC Technologies je považována za průkopníka v oblasti robotického inženýrství a technologického rozvoje pro trhy s energiemi, veřejnými službami a průmyslem. Od svého vzniku v roce 2001 se ULC vždy zaměřovalo na zdokonalování obslužných operací a podporu zlepšování infrastruktury. [10]

#### <span id="page-14-1"></span>**1.5.1 Robotic Roadworks and Excavation System (RRES)**

RRES je robotické zařízení vykonávající silniční výkopové práce. Pomocí senzorů je zařízení schopno detekovat infrastrukturu pod povrchem. Pomocí speciálně navržených koncových efektorů je schopno vytvořit otvor v povrchu silnice, a tím umožnit přístup k infrastruktuře pod silnicí, tak jako na obrázku (Obr. 4). Zařízení pracuje šetrně, přesně a neomezuje dopravu tak, jako těžká technika. [11]

<span id="page-14-2"></span>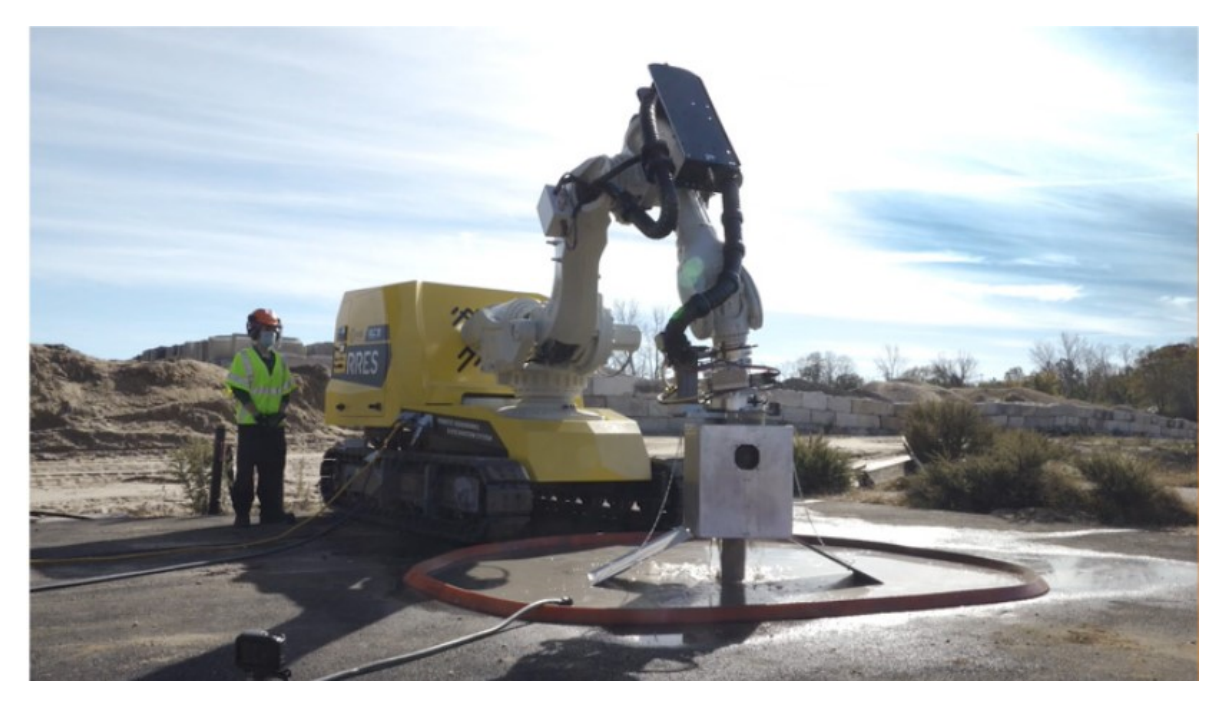

Obrázek 4. Zařízení RRES při řezání otvoru v silnici [11]

#### <span id="page-15-0"></span>**1.6 3D tisk konstrukcí z cementových materiálů**

Další technologií automatizované výstavby budov je 3D tisk. Tato technologie se donedávna využívala hlavně v biomedicínském inženýrství a leteckém průmyslu, kde se používají materiály, které jsou velmi nákladné. V posledním desetiletí došlo k velkému rozšíření aditivní výroby v designu, architektuře a stavbě konstrukcí z polymerních, kovových a cementových materiálů. [12]

#### <span id="page-15-1"></span>**1.6.1 Apis Cor**

Jednou ze společností zabývajících se 3D tiskem kontrukcí je americká společnost Apis Cor. Zabývá se stavbou budov a domů za použití technologie aditivní výroby a manipulátoru, který distribuuje betonovou maltu, čímž vytváří žádané tvary konstrukcí. [13]

V roce 2019 postavila společnost největší 3D tištěnou stavbu na světě o ploše 640 m<sup>2</sup> (Obr. 5). Manipulátor byl postupně přesouván po staveništi pomocí jeřábu, jelikož jeho pracovní prostor nedokáže obsáhnout celou stavbu ve stacionární poloze. Základy budovy byly vybudovány konvenční firmou. Jako tištěný materiál byla použita směs na bázi sádry vyvinutá společností Apis Cor. [14]

<span id="page-15-2"></span>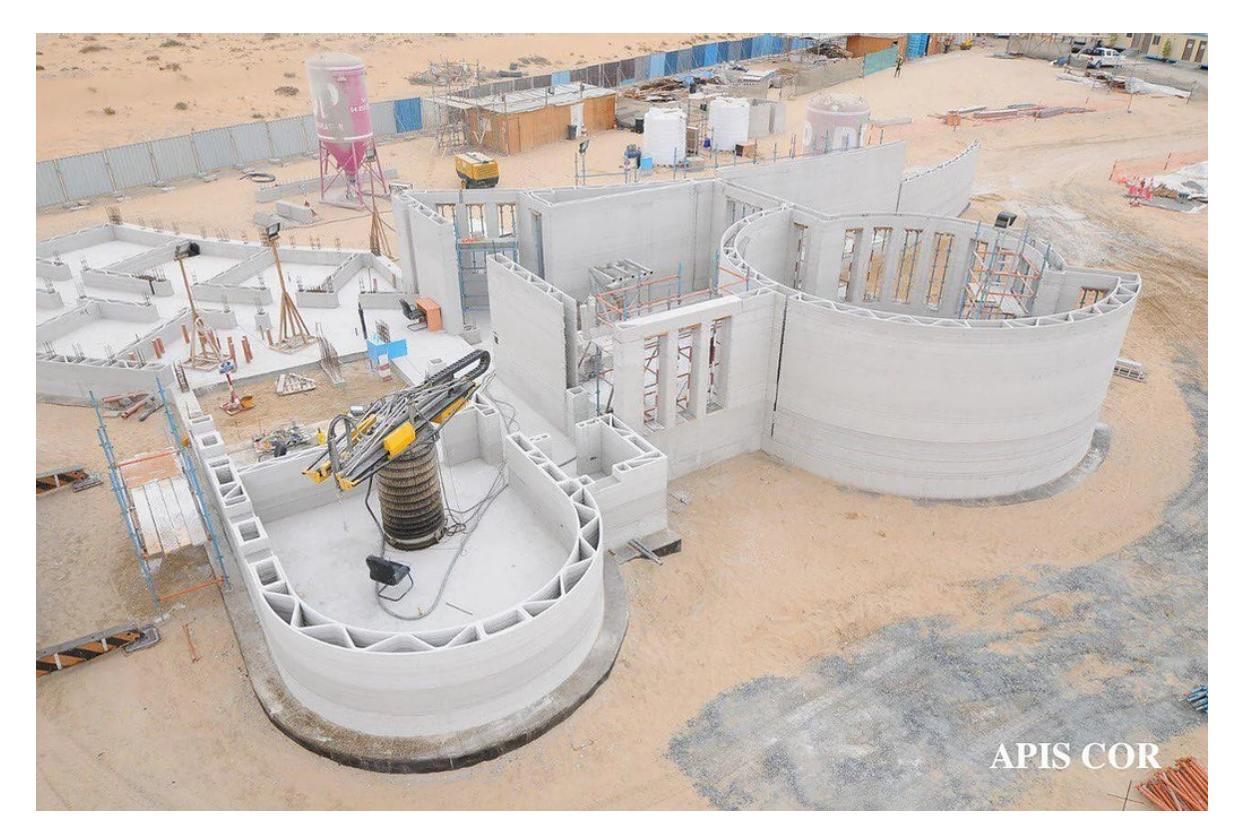

Obrázek 5. 3D tištěná stavba společnosti Apis Cor [14]

#### <span id="page-16-0"></span>**2 ABB**

ABB, dříve ASEA Brown Boveri, je švédsko-švýcarská mezinárodní společnost sídlící v Zurichu. Společnost se zabývá zejména robotikou, automatizací, elektrotechnikou a energetikou. Společnost již 24 let patří mezi 500 nejhodnotnějších firem světa a do roku 2020, byla největším zaměstnavatelem v průmyslu ve Švýcarsku. Společnost zaměstnává okolo 110 000 lidí a působí ve více než 100 zemích světa. V České republice působí od roku 1992. [15]

#### <span id="page-16-1"></span>**2.1 Historie společnosti**

Společnost ABB vznikla v roce 1987 spojením dvou korporací ASEA ([Allmänna Svenska](https://en.wikipedia.org/wiki/ASEA)  [Elektriska Aktiebolaget](https://en.wikipedia.org/wiki/ASEA)), která se zabývala výrobou svítidel a generátorů, a společností BBC (Brown, Boveri & Cie), která se zabývala výrobou AC a DC motorů, generátorů, turbín a transformátorů. Společnost vytvořila spoustu inovativních produktů. V roce 1990 uvedla na trh Azipod, rodinu elektrických pohonných systémů pro plavidla, zlepšující manévrovatelnost, spotřebu paliva a kompaktnost. V roce 1998 uvedla tří-ramenného robota FlexPicker speciálně vytvořeného pro aplikace odebírání a balení v průmyslu. V roce 2014 ABB představilo IRB 14000 – YuMi, dvouramenného kolaborativního, montážního, průmyslového robota, který je schopný pracovat spolu s lidmi. Dosud instalovala společnost ABB celosvětově už více než 300 000 robotů. [16]

#### <span id="page-16-2"></span>**2.2 IRB 14000 – YuMi**

IRB 14000 (Obr. 6) je první generací kolaborativního dvou-ramenného průmyslového robota se sedmi osami pro každé rameno, specificky navrženého pro výrobní průmysl, využívající pružnou automatizaci. YuMi je využíván k montáži malých mechanických nebo elektronických součástí a k jejich kontrole. Uplatnění nachází také ve zdravotnictví, kde pomáhá s různými laboratorními úkoly. Díky bezpečnostním systémům a polstrovaným ramenům dokáže bezpečně pracovat po boku lidí a není zapotřebí klecí, nebo bezpečnostních zón. Robot je poměrně lehký, zabírá málo místa, jeho instalace je velmi snadná a k jeho umístění není zapotřebí speciální pracoviště. Robot byl navržen tak, aby vyžadoval pouze minimální údržbu. Programování robota je snadné díky možnosti programování v režimu Teach-Repeat, kdy programátor pohybuje ramenem robota a robot si zapamtuje jednotlivé pohyby. [17]

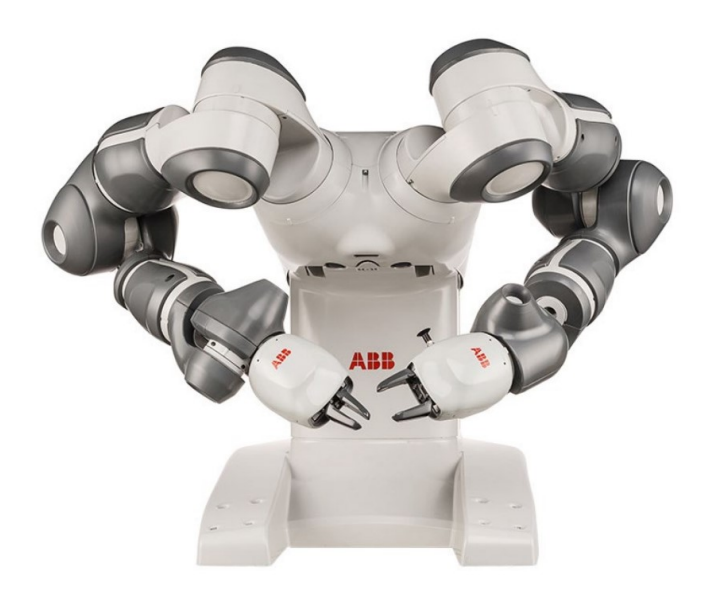

Obrázek 6. IRB 14000 - YuMi [17]

#### <span id="page-17-1"></span><span id="page-17-0"></span>**2.2.1 Technické parametry**

IRB 14000 je dvouramený čtrnáctiosý robot s dosahem až 0,559 m a váhou pouhých 38 kg. Dokáže manipulovat se zátěží až 0,5kg na jedno rameno. Rameno se dokáže pohybovat rychlostí až 1,5 m/s se zrychlením 11 m/s<sup>2</sup>. Robot disponuje ochranou IP30 a splňuje čistotu prostor třídy ISO 5. Robot je vybaven integrovaným řadičem, což zlepšuje odolnost proti rušení a robot je kompaktnější. Dále disponuje integrovaným nasáváním vzduchu pro koncový efektor se sací silou 6 barů. Robot je uzpůsoben k montáži na stůl, nesmí být umístěn ve výbušném prostředí. Teplota okolí při provozu robota by měla být v rozsahu 5 – 40°C a v rozsahu -10 – 55°C při přepravě. Relativní vlhkost by neměla přesáhnout 85 % jak při transportu, tak při provozu robota. [18]

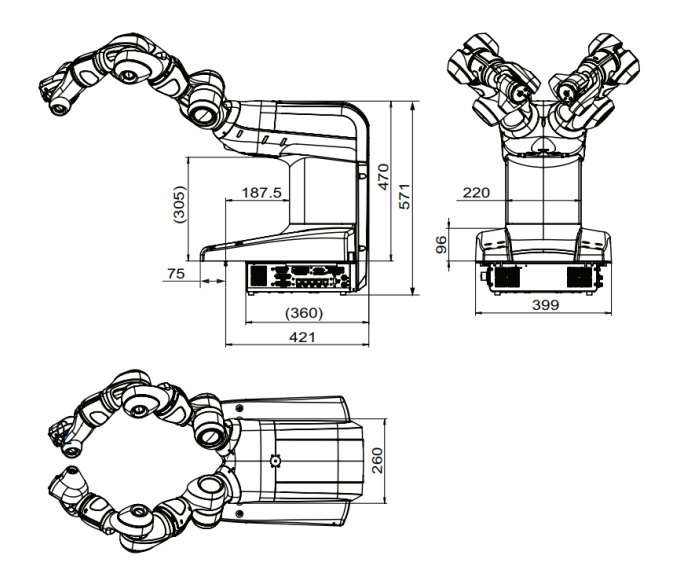

<span id="page-17-2"></span>Obrázek 7. Rozměry robota IRB 14000[18]

#### <span id="page-18-0"></span>**2.2.2 Úchopná hlavice - SmartGripper**

Gripper robota IRB 14000 (Obr. 8) je chytrý, multifunkční gripper pro manipulaci se součástkami a jejich montáž. Gripper obsahuje jeden klasický servo modul a dva přídavné moduly, vakuovou pumpu a kameru. Tyto 3 moduly lze různě zkombinovat podle potřeby použití. Ke gripperu jsou dodávány úchopné prsty pro odzkoušení a demonstraci robota. Pro reálné použití by měly být tyto prsty nahrazeny speciálními prsty pro danou aplikaci. Gripper komunikuje s controllerem pomocí Ethernetu a přídavný balíček SmartGripper do RobotWare umožňuje provoz a programování gripperu. [19]

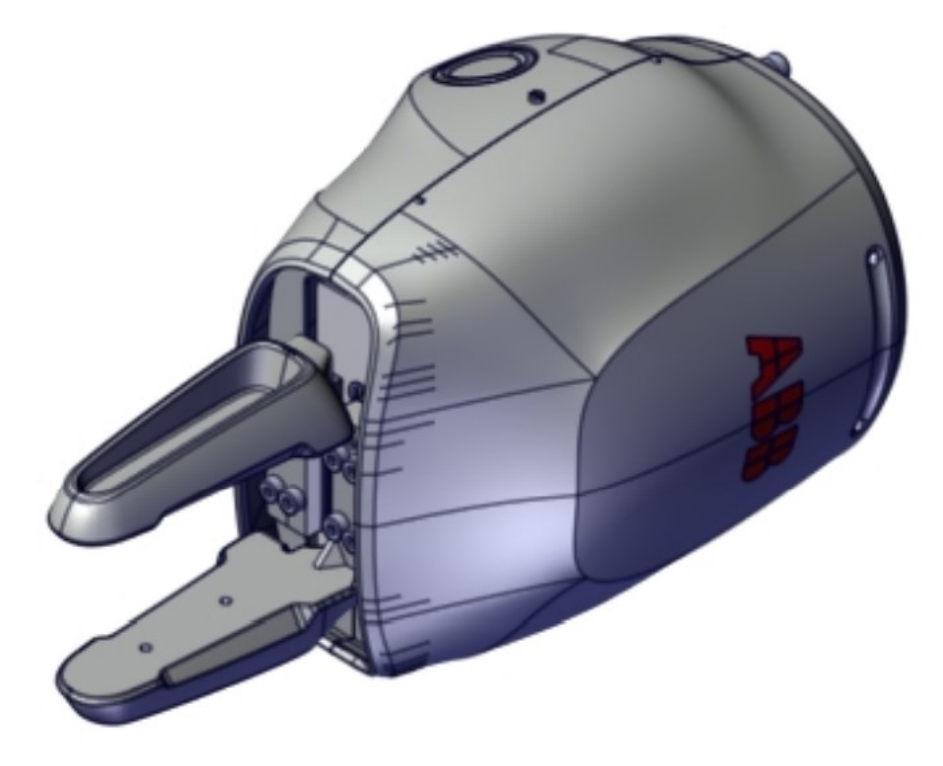

Obrázek 8. Smart gripper s jedním servo modulem [19]

#### <span id="page-18-2"></span><span id="page-18-1"></span>**2.3 RobotStudio**

RobotStudio je sofware vyvinutý společností ABB, určený k offline programování robotů, designování robotických stanic, linek a vizualizaci reálných robotických pracovišť. RobotStudio poskytuje nástroje pro programování a optimalizaci výrobního procesu bez nutnosti přerušení výroby, čímž přispívá ke zvýšení produktivity výroby. RobotStudio je nástavbou ABB VirtualControlleru, což je přesná kopie reálného softwaru, který řídí daného robota na pracovišti. To umožňuje vytvoření přesných simulací s použitím konfigurací a programů identických s reálným robotem. [20]

#### <span id="page-19-0"></span>**2.3.1 Rapid**

Rapid je vysoko-úrovňový jazyk používaný k programování ABB robotů. Byl zaveden v roce 1994.

- Terminologie jazyka Rapid a jeho funkce
	- o deklarace dat používá se k vytvoření instancí proměnných určitého datového typu jako je bool, num, atd.
	- o instrukce příkaz k vykonání, např. nastavení proměnné na určitou hodnotu, pohyb robota do dané pozice. Instrukce mohou být vytvořeny pouze uvnitř rutiny.
	- o pohybové instrukce vytvářejí pohyby robota, sestávají z odkazu k cíli robota, spolu s dalšími parametry jako je způsob pohybu robota, rychlost, zóna, TCP koncového efektoru a Workobject, ve kterém se cíl nachází. Cíl obsahuje informace o své pozici, orientaci v souřadném systému a konfiguraci robotu.
	- o Akční instrukce vykonávají změnu signálů
	- o Rutina sled datových deklarací, následovaný sledem instrukcí, implementujících úlohu. Rutiny se dělí na:
		- Procedury sled instrukcí, který nevrací žádnou hodnotu.
		- Funkce sled instrukcí, který vrací hodnotu.
		- Trap sled instrukcí, který je vykonán, po vyvolání přerušení
	- o Modul sled deklarací dat, následovaný sledem rutin. Modul, může být načítán, ukládán a kopírován jako soubor.
	- o Systémový modul obsahuje data a rutiny specifické pro určitou úlohu, např. svařovací systémový modul, který je stejný pro všechny svařovací roboty.
	- o Programový modul slouží k vykonání programu
- Koncept programování
	- o Online programování: probíhá při připojení k řadiči robotu, cíle a pohyby robota jsou vytvářeny pomocí skutečného robotu na skutečném pracovišti.
	- o Offline programování: probíhá bez připojení k reálnému robotu.
	- o True offline programování: odkazuje ke konceptu propojení virtuálního prostředí k virtuálnímu řadiči. To umožňuje jednak vytvoření programu offline, ale také testování a optimalizaci programu.
	- o Virutální řadič: software, který napodobuje reálný řadič, aby umožnil běh softwaru, který řídí skutečného robota, na počítači. Tím, je zajištěno stejné chování robotu v offline režimu, jako při online režimu.
- o MultiMove: běh více robotů se stejným řadičovým modulem.
- o Frame: synonymum pro souřadnicový systém
- o kalibrace workobjectu: pokud jsou cíle robotu odkazovány k workobjectu, pak je při zavádění offline programu, nutné překalibrovat pouze daný workobject a ne každý cíl zvlášť. [20]

#### <span id="page-20-0"></span>**2.3.2 Smart Komponenty**

Smart Komponent (Obr. 9) je objekt RobotStudia, jehož chování je implementováno programem, případně seskládáním více smart komponentů. Smart komponenty nejsou součástí virtuálního řadiče. Vytváření smart komponentů probíhá v grafickém uživatelském prostředí, které disponuje sadou základních smart komponentů, jejichž propojováním lze definovat složitější chování. Sada obsahuje nástroje signálové logiky, parametrického modelování, základních pohybů, senzoriky a další. [20]

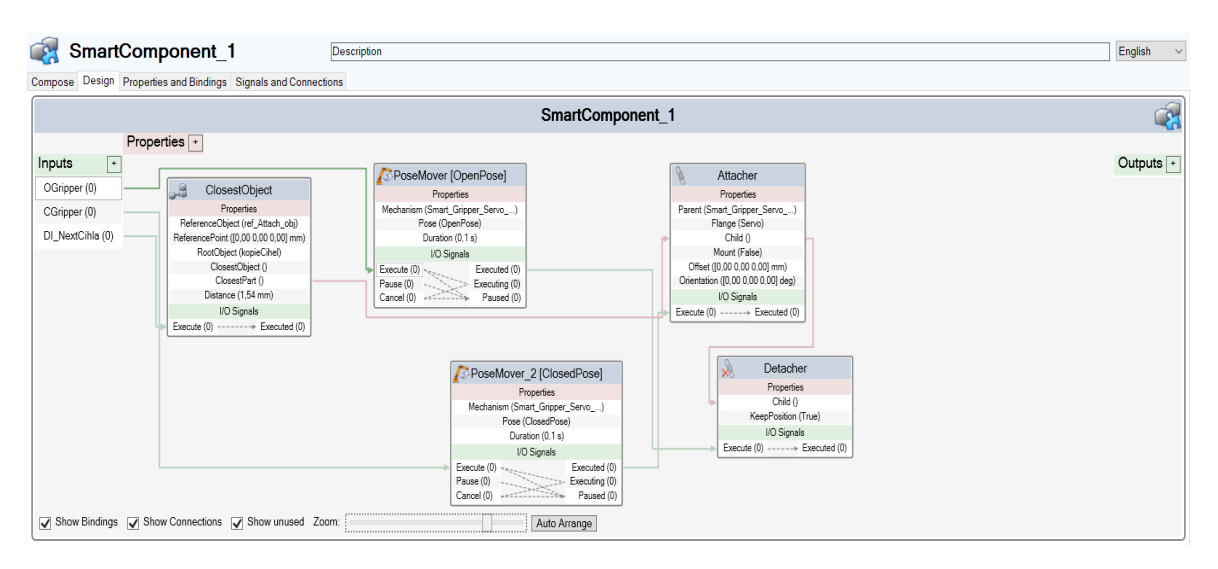

Obrázek 9. Sestavení smart komponentu z jednotlivých nástrojů

#### <span id="page-20-2"></span><span id="page-20-1"></span>**2.3.3 FlexPendant**

FlexPendant (Obr. 10) je ruční jednotka určená k provádění různých úloh na robotu, jako je například běh programu, úprava programu, nastavení pozic robotu, atd. FlexPendant je určený k provozu v drsném průmyslovém prostředí. Je připojen k řadiči robota pomocí integrovaného kabelu. [21]

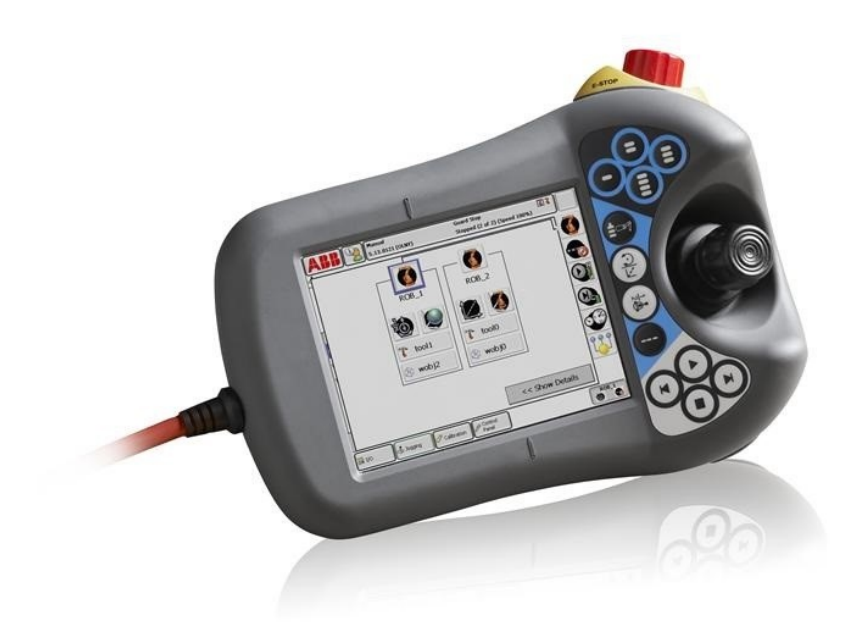

Obrázek 10. FlexPendant [22]

#### <span id="page-21-1"></span><span id="page-21-0"></span>**2.3.4 ScreenMaker**

ScreenMaker je nástroj RobotStudia určený k vytvoření grafického uživatelského rozhraní (GUI) na FlexPendantu daného robotického systému. Nástroj byl vytvořen proto, aby bylo možné jednoduše GUI implementovat bez nunosti hlubších programátorských znalostí. GUI zjednodušuje a zpřehledňuje práci s robotickým systémem. [23]

<span id="page-21-2"></span>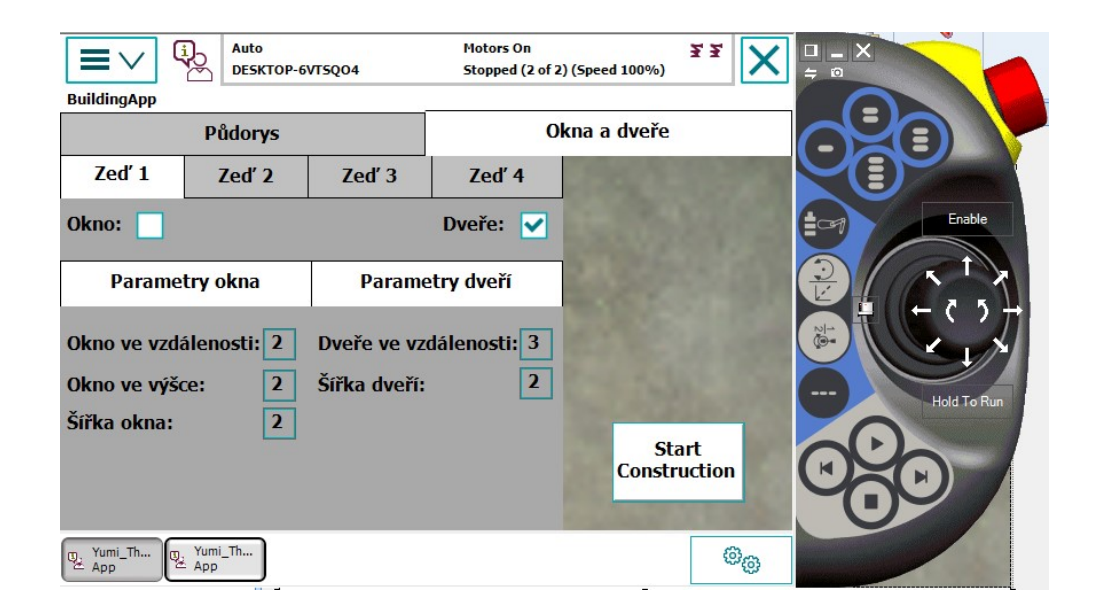

Obrázek 11. Příklad jednoduchého GUI zobrazeného na virtuálním FlexPendantu

#### <span id="page-22-0"></span>**3 3D TISK**

3D tisk, neboli aditivní výroba, je proces, při kterém je pevný objekt vytvářen z jeho digitální verze. Vytvoření 3D tištěného objektu je dosaženo pomocí aditivního procesu. Objekt je tvořen postupným pokládáním vrstev materiálu. Každá vrstva kopíruje tvar řezu součásti v dané oblasti. 3D tisk umožňuje tvorbu součástí složitých tvarů s nižší spotřebou materiálu, než za použití tradičních metod výroby. 3D tisk nachází velké uplatnění při výrobě prototypů, díky snadným úpravám digitálních modelů a rychlosti tisku, co se kusové výroby týče. Mezi nevýhody 3D tisku patří omezené použití materiálů, jelikož ne všechny materiály mohou být snadno nataveny. Používané materiály jsou také často nerecyklovatelné a nevhodné k použití v potravinářství. Další nevýhodou jsou dokončovací operace, mezi které patří odstranění podpor odřezáním, nebo chemicky, vyhlazení povrchu pískováním, sušení výrobku atd. Náročnost dokončovacích operací závisí na složitosti výtisku. Výtisk je vytvářen po vrstvách, což má za důsledek horší mechanické vlastnosti, než při výrobě klasickými způsoby. [24]

Technologie 3D tisku se každým rokem posouvá vpřed a stává se používanou technologií stále většího počtu firem, zejména pro výrobu prototypů a nástrojů. S vývojem materiálů s lepšími mechanickými vlastnostmi přibývají možnosti využití. [25]

#### <span id="page-22-1"></span>**3.1 Princip 3D tisku**

3D tisk začíná u 3D modelu dané součásti. Ten je možné vytvořit v 3D CAD software jako např. Blender, Autodesk Inventor, apod. Další možností je naskenovatovat již existující objekt pomocí 3D skeneru, který umožňuje získání přesné kopie objektu v digitální verzi. 3D model je nutno převést do vhodného formátu pro 3D tisk. Takových formátů existují stovky. Nejvíce používané formáty jsou STL a VRML. STL soubor obsahuje informace pouze o geometrii povrchu trojrozměrného objektu, bez reprezentace barev, textur, nebo jiných obvyklých atributů CAD modelu. VRML je novější formát, který narozdíl od STL obsahuje i informace o barvách objektu, takže je vhodný k použití u tiskáren s více než jednou tryskou. Dalším krokem k vykonání 3D tisku je převedení modelu do jednotlivých vrstev. Tento převod se provádí pomocí tzv. Slicing software, ve kterém se také nastavují parametry 3D tisku jakými jsou: teplota nahřívání materiálu, výška vrstvy, rychlost tisku, atd. Všechny tyto informace jsou převedeny do tzv. G-kódu. Soubor obsahující instrukce v G-kódu je poté odeslán do 3D tiskárny, kde je tisk vykonán. [26]

#### <span id="page-23-0"></span>**3.2 Autodesk Inventor**

Autodesk Inventor je profesionální 3D CAD aplikace pro návrh součástí, jejich dokumentaci, vizualizaci a simulaci, vyvinuta v roce 1999 společností Autodesk. Společnost Autodesk byla založena v roce 1982. Autodesk poskytuje softwarovou podporu pro široké spektrum průmyslových odvětví. [27]

#### <span id="page-23-1"></span>**3.3 Materiál pro 3D tisk**

Pro 3D tisk existuje velké množství materiálů a neustále dochází k pokroku ve vývoji nových a upravených materiálů uzpůsobených k 3D tisku. [25]

#### <span id="page-23-2"></span>**3.3.1 Polymerní materiály**

Polymerní materiály, zejména termoplasty, jsou nejvíce rozšířenými materiály v 3D tisku. Nejpopulárnější jsou materiály jako ABS, polypropylen, nylon a PLA. [25]

Akrylonitrilbutadienstyren (ABS) je houževnatý termoplast tvořený styrenem, akrylonitrilem a polybutadienem. Do tekutého stavu přechází při teplotě okolo 105°C. Zpracovávat jej lze až do teploty 280°C. Nabízí slušné mechanické vlastnosti. Změnou poměrů jeho základních složek je možné dosáhnout ke zlepšení různých vlastností. [25]

Polypropylen (PP) je levný, chemicky odolný. Používá se k výrobě laboratorního vybavení pantů a krabiček na potraviny. Je hořlavý a degraduje při vystavení UV záření. Zpracovává se při teplotě 230-260 °C. [25]

Nylon disponuje skvělými mechanickými vlastnostmi. Je pevný, houževnatý a odolný proti otěru. Může být tištěn buď ve formě prášku, nebo filamentu. 3D tisk je však obtížnější a vyžaduje speciální nástroje, proto je populární hlavně v průmyslovém 3D tisku na profesionálních tiskárnách. Nylon má nízký koeficient tření, a tak je často používán pro tisk funkčních součástí, ozubených kol a pantů. Zpracovává se při teplotě 220-250 °C. [25]

Polylaktid(PLA) je plastový materiál na bázi kukuřičného škrobu. PLA je termoplastický alifatický polyester a je hlavním přírodním materiálem, používaným k 3D tisku. PLA je plně biologicky odbouratelný, což znamená, že je rozložitelný bakteriemi nebo jiným živým organismem. V technologii vstřikování plastů se PLA používá pro výrobu obalů potravin. 3D tisk běžně probíhá při teplotě 190-220 °C. [28]

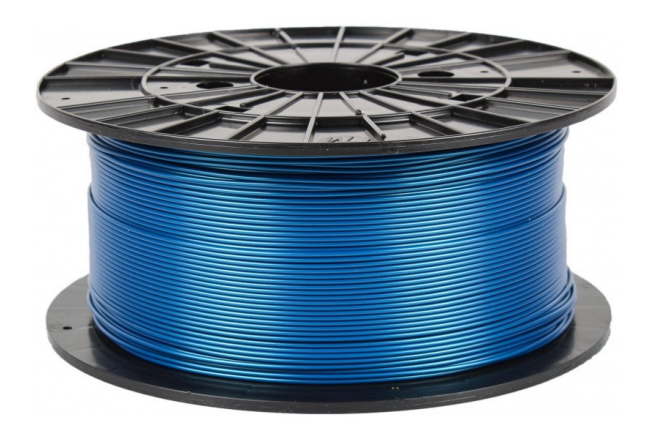

Obrázek 12. Cívka filamentu z materiálu PLA [29]

#### <span id="page-24-1"></span><span id="page-24-0"></span>**3.3.2 Kovové materiály**

V poslední době dochází k velkému rozvoji 3D tištění kovových materiálů moderními technologiemi jako jsou: selektivní laserové tavení, selektivní laserové spékání a přímé laserové tavení. Nejvíce používané kovy k 3D tištění jsou nerezová ocel, hliník a titan. Titan je drahý materiál a je tedy velkou výhodou, že při aditivní výrobě nevzniká téměř žádný odpad. Využívá se ve specifických aplikacích jako jsou chirurgické implantáty. Výtisky vyžadují dokončovací úpravy, ale i tak je pracnost mnohem nižší než u klasických způsobů výroby. [25]

#### <span id="page-25-0"></span>**4 SVISLÉ NOSNÉ KONSTRUKCE**

Funkcí svislých nosných konstrukcí je schopnost přenášet zatížení do základů objektu. Zakládními požadavky nosných konstrukcí jsou únosnost a hospodárnost, jak z hlediska finančního, tak fyzikálně-technických vlastností materiálu, mezi které patří tepelný odpor, součinitel prostupu tepla a akumulace tepla. [30]

#### <span id="page-25-1"></span>**4.1 Typy svislých nosných konstrukcí**

- podle tvaru:
	- o stěny jsou takové konstrukce, kde výška a šířka konstrukce převažuje nad její tloušťkou.
	- o sloupy jsou takové konstrukce, kde výška převažuje nad půdorysnými rozměry.
	- o pilíře definice pilíře je stejná jako sloupu, ale pilíř je mohutnější.
- podle predispozice:
	- o vnitřní
	- o vnější. [30]

#### <span id="page-25-2"></span>**4.2 Materiály nosných konstrukcí**

- o kámenné zdivo používá se na podezdívky, opravy a rekonstrukce památkových objektů, opěrných nebo zárubních zdí. Zdí se v řádkové, haklíkové nebo kyklopské vazbě. [31]
- o betonové zdivo beton je kompozitní látka vznikající ztvrdnutím směsi jeho základních složek a to: cementu, kameniva a vody. Vlastnosti betonu jsou ovlivňovány skladbou a poměrem mísení základních složek a vhodnými příměsemi. Zdění z betonu se provádí zejména u průmyslových budov, dopravních staveb nebo panelovýh domů, kde jsou jednotlivé betonové panely prefabrikovány. [32]
- o pórobetonové zdivo tvárnice z pórobetonu je především lehké, křehké, pórovité, a tím dobře tepelně izolační, jednoduše zpracovatelné a univerzální, umožňující jednoduché a přehledné konstrukce. [32]
- o cihelné zdivo z cihel se staví různé druhy staveb, z cihelných tvárnic se nejčastěji staví rodinné domy. Cihly mají dobrou únosnost, dobré tepelněizolační vlastnosti a snadno se upravují. Zdění z cihel je však pracné a při

běžné tloušťce zdí má nedostatečný tepelný odpor, což vede k nutnosti zateplení. Únosnost zdiva ovlivňuje pevnost cihel, použitý spojovací materiál a druh vazby. Cihelné tvarovky jsou větší, než klasické plné cihly. Není nutné je samostatně tvarovat, jelikož se vyrábějí v různých velikostech a tvarech. Tvarovky lze pokládat ve vazákové vazbě, kdy se tvarovky překládají o 1/2 tvarovky. [33]

## <span id="page-26-0"></span>**4.3 Pojiva**

Termínem pojiva označujeme látky, které lze upravit do tekuté nebo kašovité formy, a které pak z této formy přecházejí relativně snadno do formy pevné. V důsledku tohoto procesu mají schopnost spojit nesoudržná zrna nebo kusy jiných látek v soudržnou hmotu. Pojiva lze klasifikovat jako organické nebo anorganické materiály. Dále se dělí podle původu, způsobu lepení nebo podle chemického složení. Zpevňovací proces se dělí na fázi tuhnutí a tvrdnutí. Při tuhnutí pojivo postupně přichází o svou zpracovatelnost a přejímá charakter pevné látky. Při tvrdnutí pojivo získává lepší pevnost, která je potřebná při praktickém použití. [32]

#### <span id="page-26-1"></span>**4.3.1 Pojiva anorganická**

Pojiva založená na anorganické bázi ve stavebnictví převažují. Dělí se podle stálosti ve vodním prostředí na:

- vzdušná k jejich dokonalému vytvrzení dochází pouze na vzduchu, ani po vytvrzení nejsou voděodolné.
	- o epoxidová pojiva
	- o vzdušné vápno
	- o sádra
	- o polyuretanová pojiva
- hydraulická pro lepší průběh tuhnutí probíhá na vzduchu. Vytvrzení jsou schopna dosáhnout i pod vodou.
	- o hydraulické vápno
	- o silikátový cement [32]

#### <span id="page-26-2"></span>**4.3.2 Malty**

Malta je stavivo, které se připravuje smísením drobného kameniva, anorganického pojiva, popřípadě i přísad a příměsí a následným rozmísením vzniklé granulární směsi vodou na požadovanou konzistenci.

Maltu je možno vyrábět přímo na staveništi, ale je náročné dodržet přesný poměr jednotlivých složek a tím nejsou zaručeny přesné vlastnosti. Proto se vyrábí továrně mícháná suchá směs, která se na staveništi jen smíchá s vodou.

Malty se dělí podle druhu použiých přísad a příměsí na nespočet druhů, např.malty pro zdění, pro vnitřní a vnější omítky nebo ke kladení dlažeb a obkladů. [32]

#### <span id="page-27-0"></span>**4.3.3 Polyuretanová pojiva**

Použití polyuretanů ve stavebnictví zažívá v posledních letech velký rozmach. Výhodou polyuretanů je, že vytvrzování probíhá bez odštěpování vody. Polyuretany mají dobrou chemickou a povětrnostní odolnost. Velmi dobře je zvládnuto napěňování polyuretanů. Kromě tuhých a měkkých pěnových výrobků jsou k dispozici stříkací aparáty a spreje vytvářející PU pěnu přímo na místě použití. [32]

## <span id="page-28-0"></span>**II. PRAKTICKÁ ČÁST**

## <span id="page-29-0"></span>**5 NÁVRH STAVEBNÍCH PRVKŮ A MECHANISMŮ MODELU**

V následující kapitole je popsán postup návrhu jednotlivých stavebních prvků a mechanizmů potřebných pro realizaci demonstrace stavby obvodových zdí rodinného domu ve zmenšeném měřítku za použití robota IRB 14000. 3D modely byly navrženy v programu Autodesk Inventor. Pro testování aplikace na reálném manipulátoru byly koncové efektory a komponenty k mechanismu pro aplikaci pojiva vyrobeny na domácí 3D tiskárně Creality Ender 3 Pro. 3D Modely jsou k dispozici v příloze této práce ve formátu step.

#### <span id="page-29-1"></span>**5.1 Aplikační pistole**

Aplikační pistole (Obr.13) byla navržena tak, aby mohla být připojena přímo na přírubu orientačního ústrojí robota IRB 14000. Samotné tělo aplikační pistole tvoří základna pro připojení k přírubě robota. Připojení je uskutečněno třemi šrouby M2.5x0.4. Dále je tělo opatřeno dvěma vnitřními závity. Závit M10x1 slouží k připojení hadicového trnu. Závit M12x1.25 slouží k připojení kovové trysky. Tělo aplikační pistole je vyrobeno z materiálu PLA při tavící teplotě 200 °C. Tloušťce vrstvy 0.2 mm a šířce vrstvy 0.4 mm.

<span id="page-29-2"></span>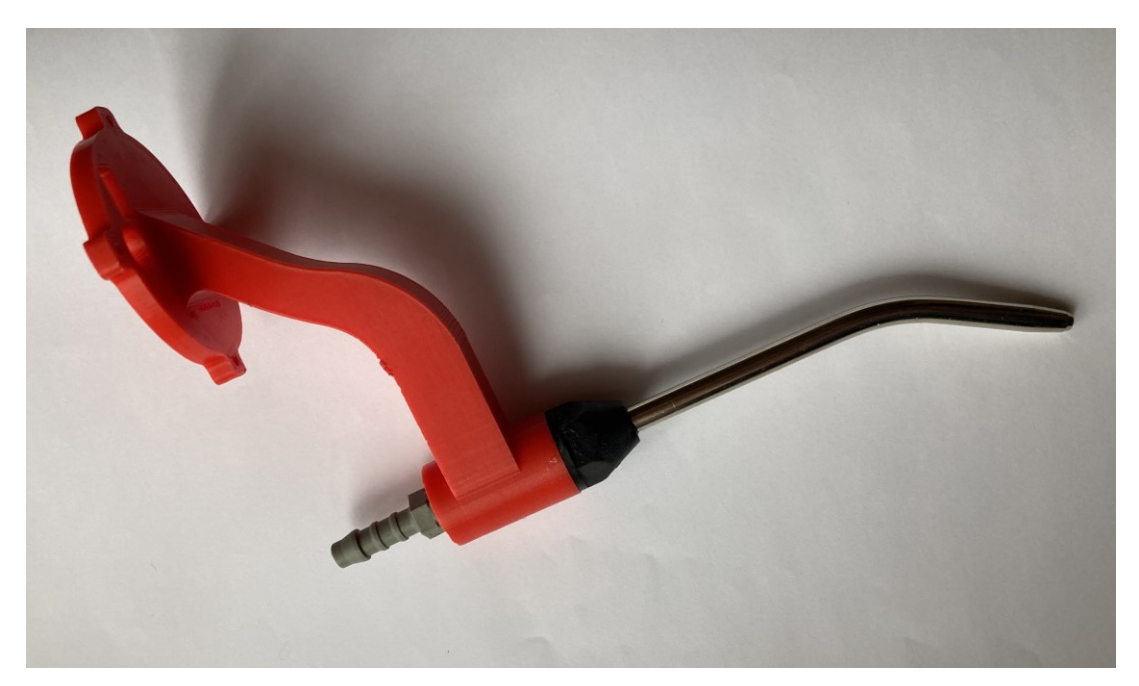

Obrázek 13. Aplikační pistole

## <span id="page-30-0"></span>**5.2 Úchopné prsty SmartGripperu**

Prsty pro manipulaci s cihlami (Obr. 14) byly navrženy tak, aby bylo možné cihly uchopit za jejich vnitřní otvory a to z důvodu, že při uchopení cihly z vnějšku zavazely prsty při stavbě rohů zděné struktury. Aby šly prsty namontovat na servomechanismus SmartGripperu, musely být otvory pro šrouby a jejich rozteče vymodelovány podle výkresové dokumentace, která je k nalezení v Product Manual – Grippers for IRB 14000 na straně 42. Prsty byly vyrobeny 3D tiskem z materiálu PLA při tavící teplotě 220 °C, tloušťce vrstvy 0.24 mm a šířce vrstvy 0.6 mm. Pro výplň výtisku byla zvolena kubická mřížka. Takto nastavené parametry tisku zajišťují, aby měl výtisk maximální možnou pevnost. K dosažení lepšího úchopu byla na plochu která přichází ke kontaktu s cihlami nalepena guma.

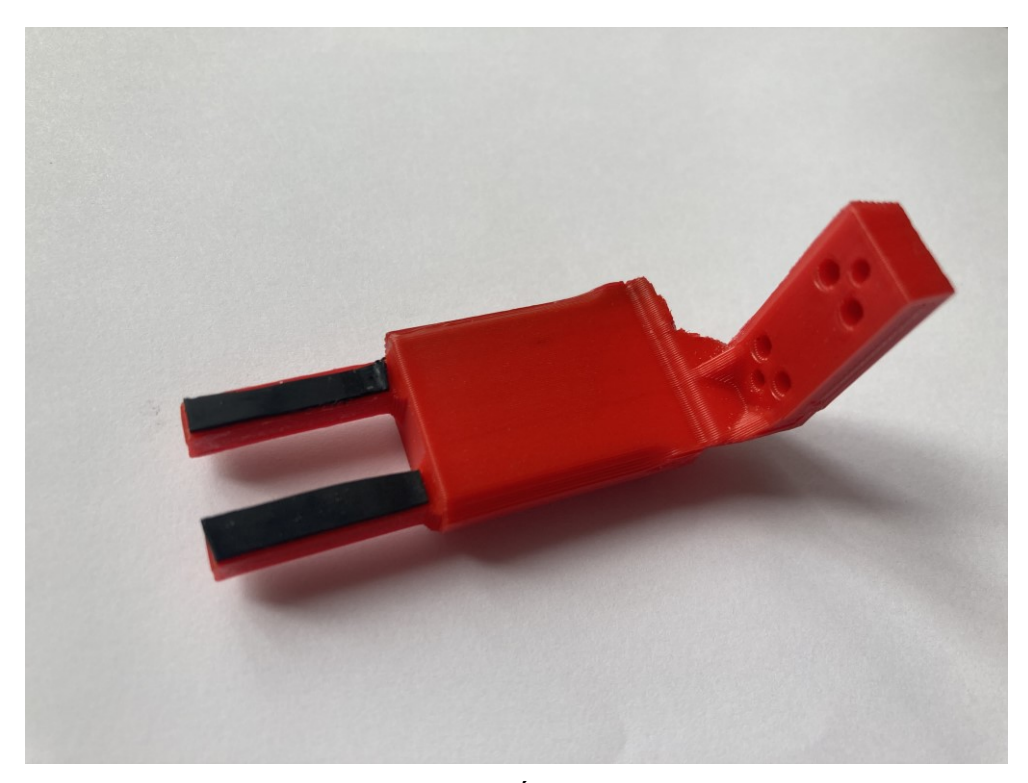

Obrázek 14. Úchopný prst

#### <span id="page-30-2"></span><span id="page-30-1"></span>**5.3 Systém pro extruzi pojiva**

Z důvodu dosažení co nejnižších nákladů byla jako pojivo vybrána polyuretanová pěna v tlakové láhvi. Díky tomu nebylo zapotřebí pohonné jednotky. Dále bylo třeba navrhnout hydraulický obvod pro propojení tlakové láhve s aplikační pistolí a zvolit akční člen pro ovládání průtoku pěny.

Pro napojení tlakové láhve byl použit mechanismus z běžně dostupné ruční aplikační pistole (Obr. 15), jenž umožňuje připojení láhve a ovládání průtoku přes trysku s jehlou.

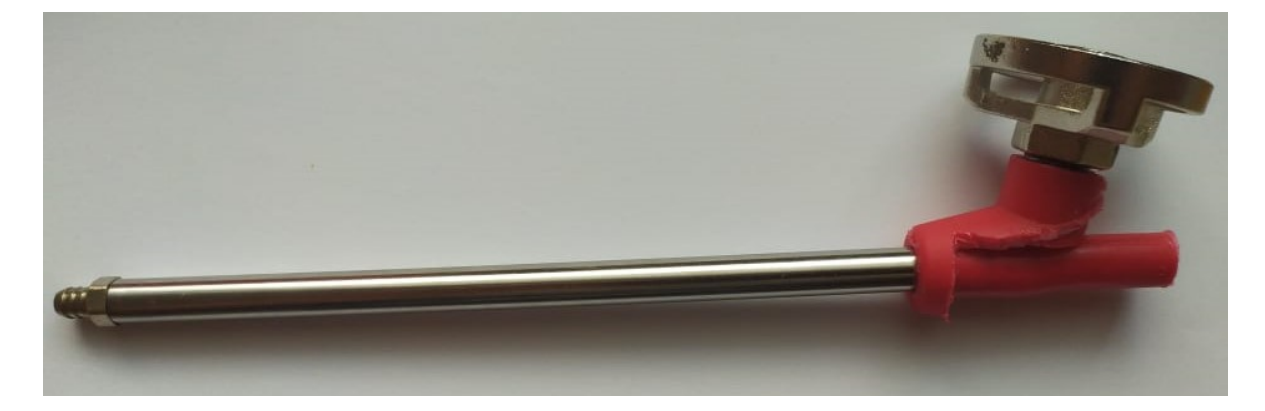

Obrázek 15. Mechanismus ruční aplikační pistole

<span id="page-31-0"></span>Pro tento mechanismus byl navržen 3D tištěný kryt ( Obr.16) z důvodu lepší stability a potřeby připojení aretačního modulu pro manuální nastavení polohy jehly a tím i velikosti průtoku. Spodní část krytu má dutinu pro vložení mechanismu z ruční aplikační pistole a otvory pro šrouby k připojení horní části krytu a aretačního modulu.

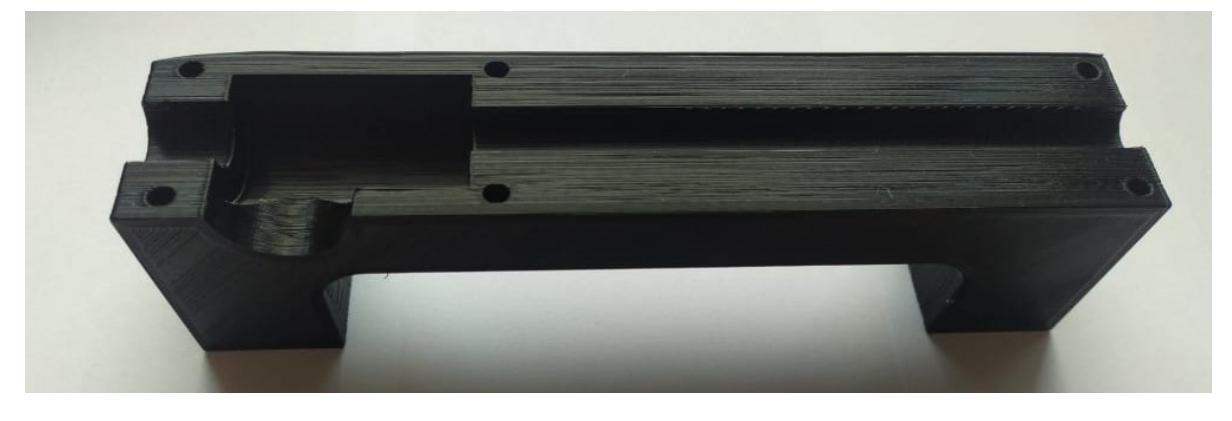

Obrázek 16. Spodní část krytu s dutinou pro mechanismus

<span id="page-31-1"></span>Aretatační modul (Obr. 17) je opatřen vnitřním závitem M15x1.5 pro našroubování aretačního šroubu s jehlou (Obr.18). Na opačné straně má čtyři otvory pro šrouby M5 k připevnění modulu ke zbytku krytu. Řez mechanismem (Obr. 19) znázorňuje jak lze otáčením aretačního šroubu nastavit velikost průtoku.

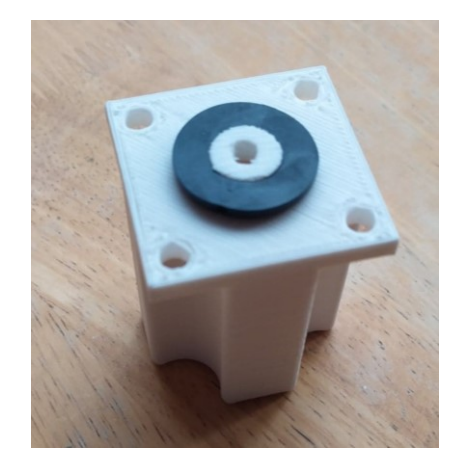

Obrázek 17. Aretační modul s těsněním

<span id="page-32-0"></span>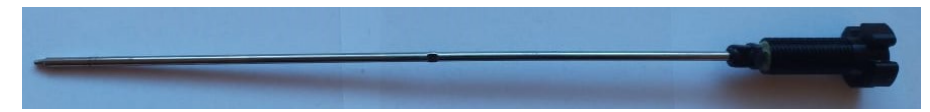

Obrázek 18. Aretační šroub s připevněnou jehlou

<span id="page-32-1"></span>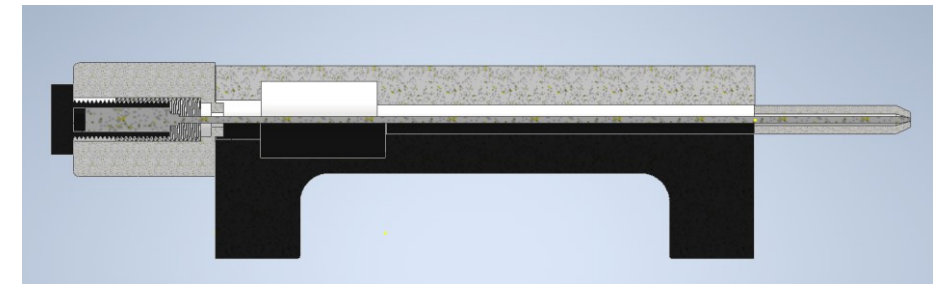

Obrázek 19. Řez mechanismem

<span id="page-32-2"></span>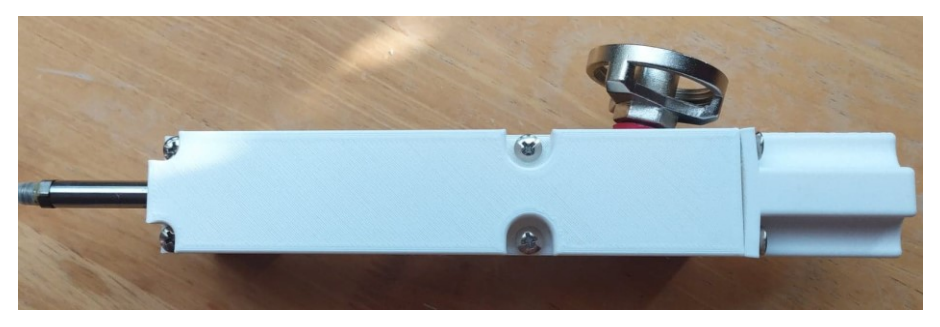

<span id="page-32-3"></span>Obrázek 20. Kompletní mechanismus s krytem a aretačním modulem Akčním členem ovládajícím průtok byl zvolen levný solenoidový ventil s dvoupolohovým řízením (Obr. 21). Ventil má na vstupu a výstupu trubkový závit G ½" na který je našroubováno šroubení s hadicovým trnem pro hadici o průměru 6 mm.

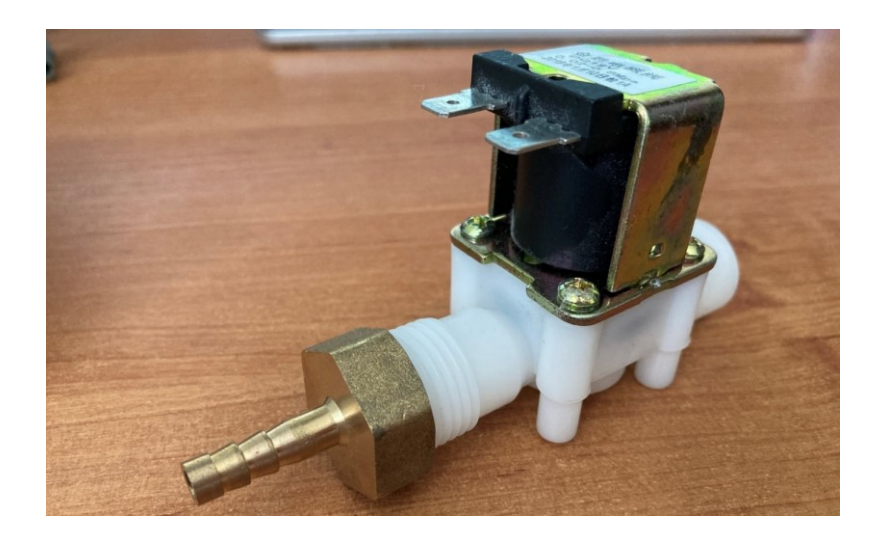

Obrázek 21. Solenoidový ventil

## <span id="page-33-1"></span><span id="page-33-0"></span>**5.4 Podstavec**

Podstavec na kterém stavba probíhá, představuje zmenšeninu základové desky domu, vytvořenou z betonu, polystyrenu a 3D tištěných tvárnic ztraceného bednění. Bednění byla chemoprenovým lepidlem přilepena na plechovou podložku a vyskládána do dvou řad. Následně bylo vyrobeno šalování a deska byla vylita betonem. Pro odlehčení desky byla část objemu zaplněna polystyrenem.

<span id="page-33-2"></span>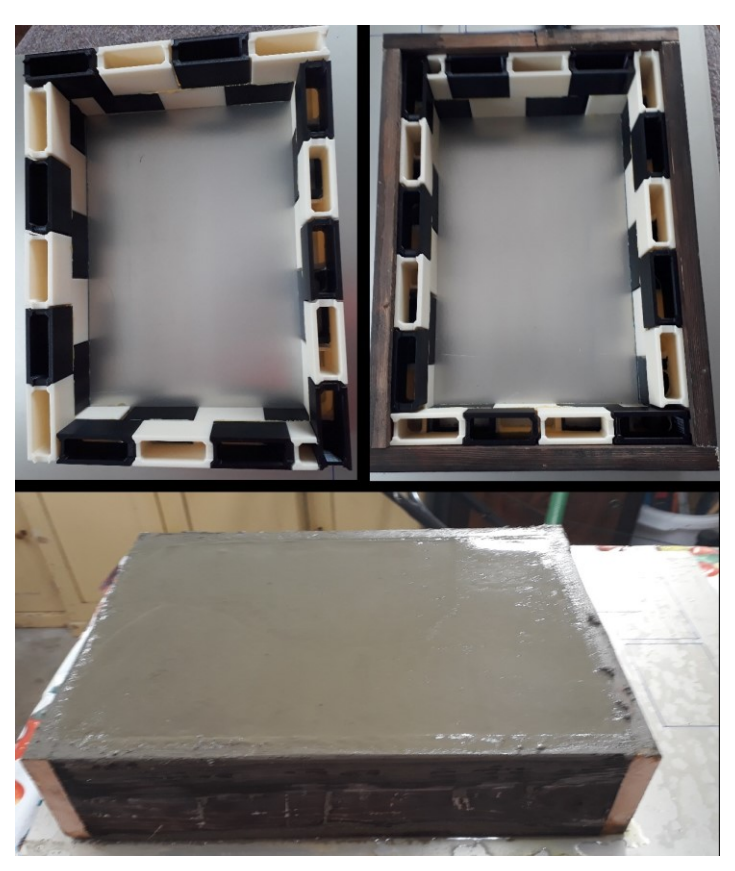

Obrázek 22. Postup výroby podstavce

#### <span id="page-34-0"></span>**5.5 Stavební prvky**

Jako základní stavební prvek byl navržen zmenšený model cihly (Obr. 24) inspirovaný reálnou broušenou cihlou HELUZ. Cihla má upravené rozměry vnitřních otvorů, tak aby bylo možné za ně cihlu uchopit pomocí prstů připevněných na SmartGriperu robota. Celá cihla váží 30 g a její rozměry jsou 35 × 45 × 30 mm (VxŠxD), poloviční cihla 15 g a její rozměry jsou  $35 \times 45 \times 15$  mm (VxŠxD).

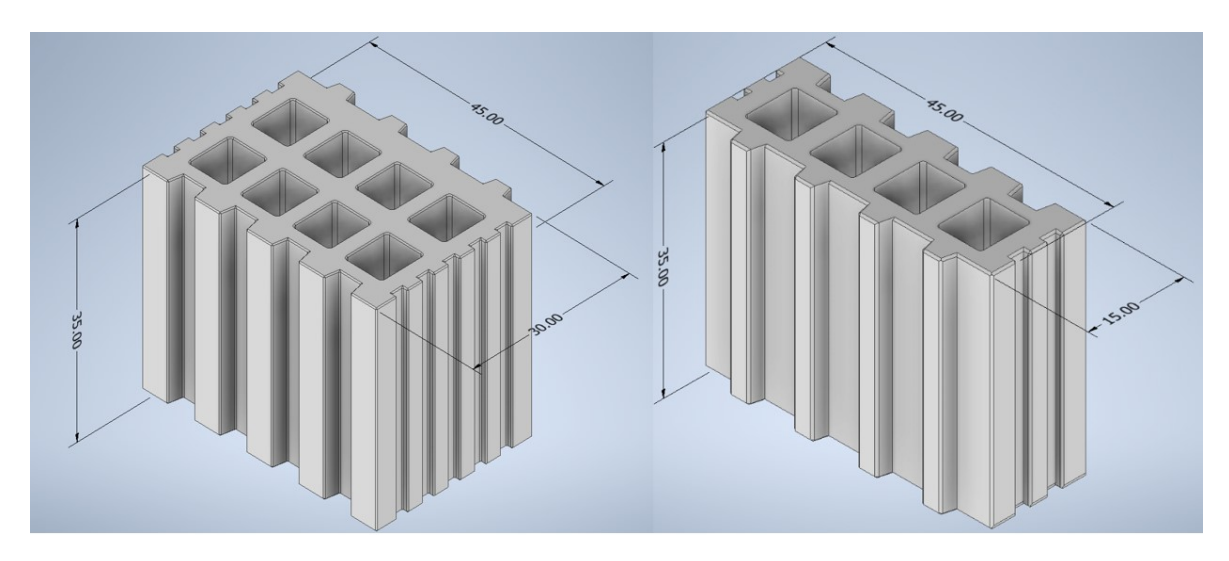

Obrázek 23. Rozměry stavebních prvků

<span id="page-34-2"></span><span id="page-34-1"></span>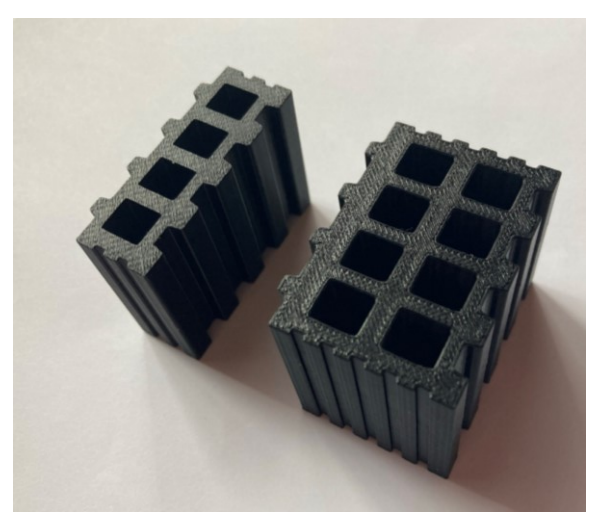

Obrázek 24. 3D tištěné stavební prvky

#### <span id="page-35-0"></span>**5.6 Palety**

Modely palet (Obr. 26) jsou zmenšeniny reálné palety s přidanými zarážkami pro zajištění správné polohy a orientace cihel. Na paletu se vejde 5 celých cihel. Paleta pro poloviční cihly má místo pro 7 polovičních cihel.

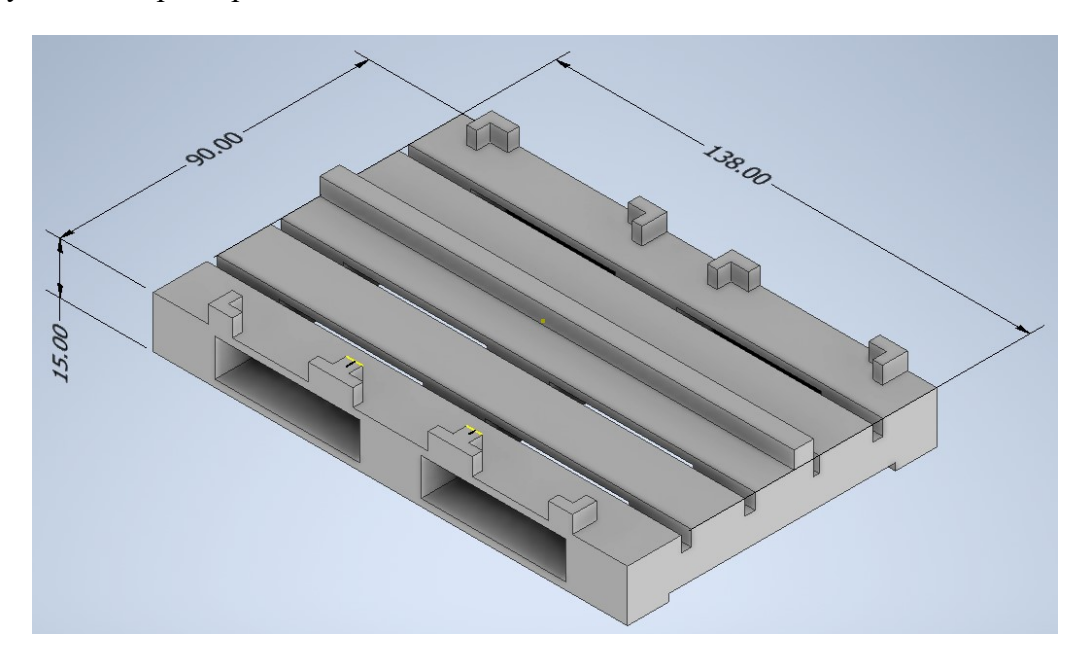

Obrázek 25. Rozměry palety

<span id="page-35-2"></span><span id="page-35-1"></span>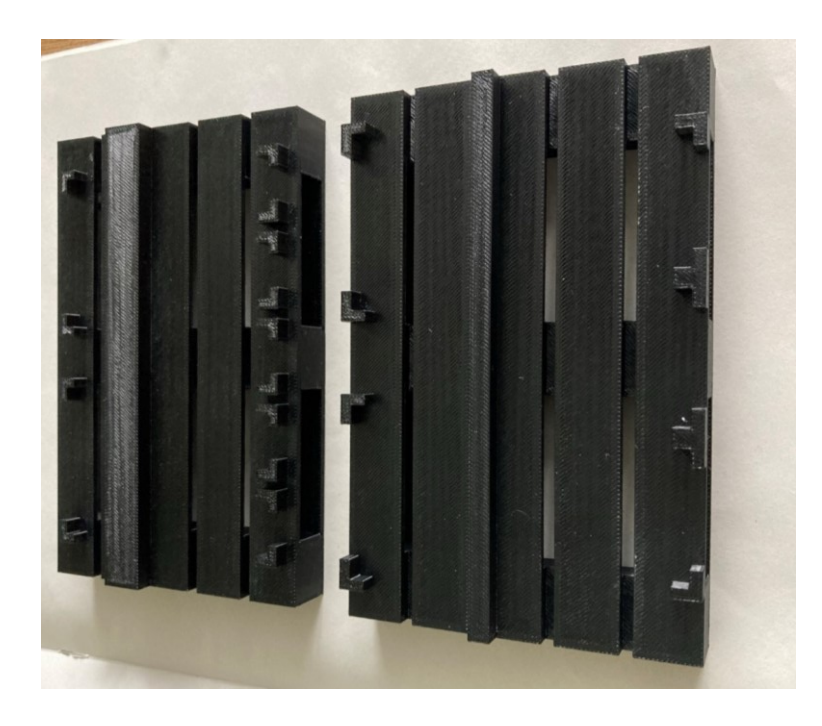

Obrázek 26. 3D tištěné modely palet

## <span id="page-36-0"></span>**6 VIRTUÁLNÍ STANICE V PROSTŘEDÍ ROBOTSTUDIO**

Ve virtuální stanici (Obr. 27) se nachází robot IRB 14000 s navrženými koncovými efektory, mechanismem pro extruzi pojiva, podstavcem a paletami s cihlami. Logiku stanice řídí devět digitálních signálů pomocí tří hlavních smart komponentů sestavených z dílčích smart komponentů. Program se skládá ze dvou programových modulů. Levé rameno manipuluje s cihlami. Pravé rameno nanáší pojivo. Ramena na sebe navzájem čekají a střídají se podle synchronizačních signálů. V následujicích podkapitolách jsou popsány digitální signály smart komponenty a tok programu obou ramen robota. Kompletní program s komentáři je k dispozici v příloze této bakalářské práce.

<span id="page-36-1"></span>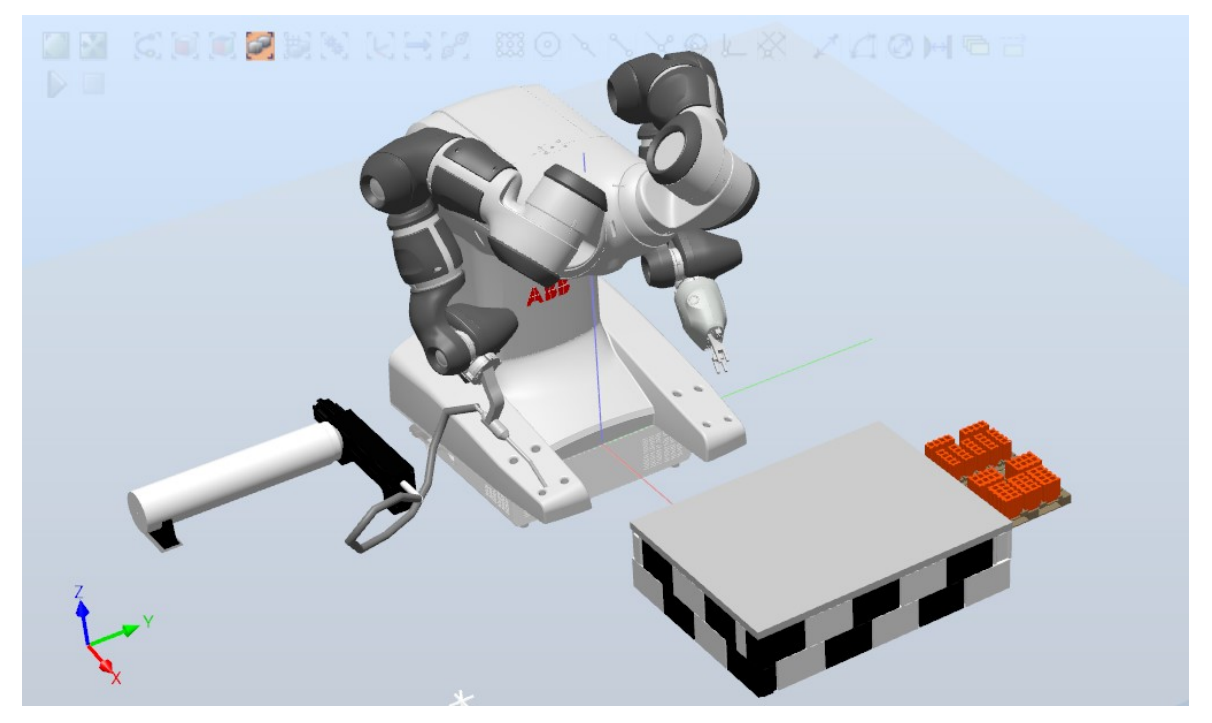

Obrázek 27. Virtuální stanice v prostředí RobotStudio

#### <span id="page-37-0"></span>**6.1 Digitální signály a smart komponenty**

Logika stanice (Obr. 28) je řízena pomocí devíti digitálních signálů, které jsou dále zpracovávány jednotlivými smart komponenty (dále jen SC).

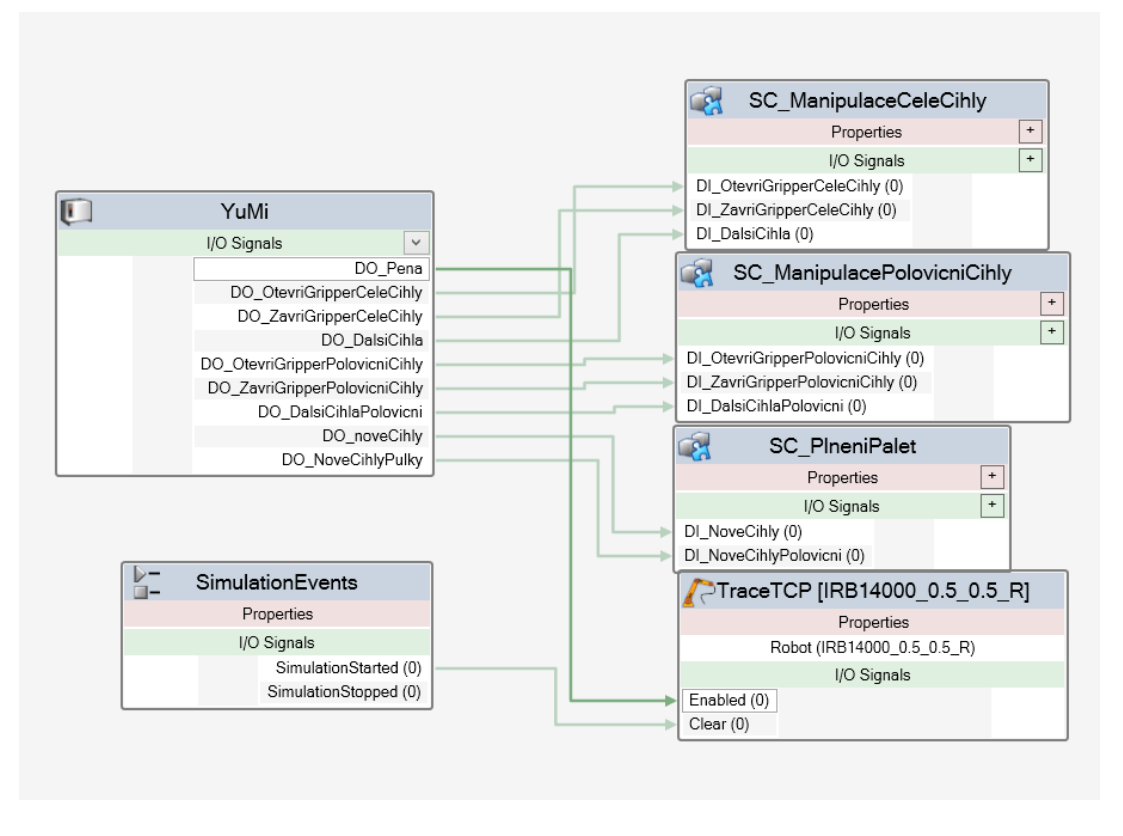

Obrázek 28. Blokové schéma staniční logiky

<span id="page-37-1"></span>• *DO\_Pena* – Výstupní signál z virtuálního řadiče vstupuje do SC *TraceTCP*. Tento SC aktivuje a deaktivuje vytváření stopy za nástrojem. Takto je vizualizována aplikace pěny. SC *SimulationEvents* při začátku simulace vyšle signál do SC *TraceTCP,* který vymaže již existující stopu po nástroji.

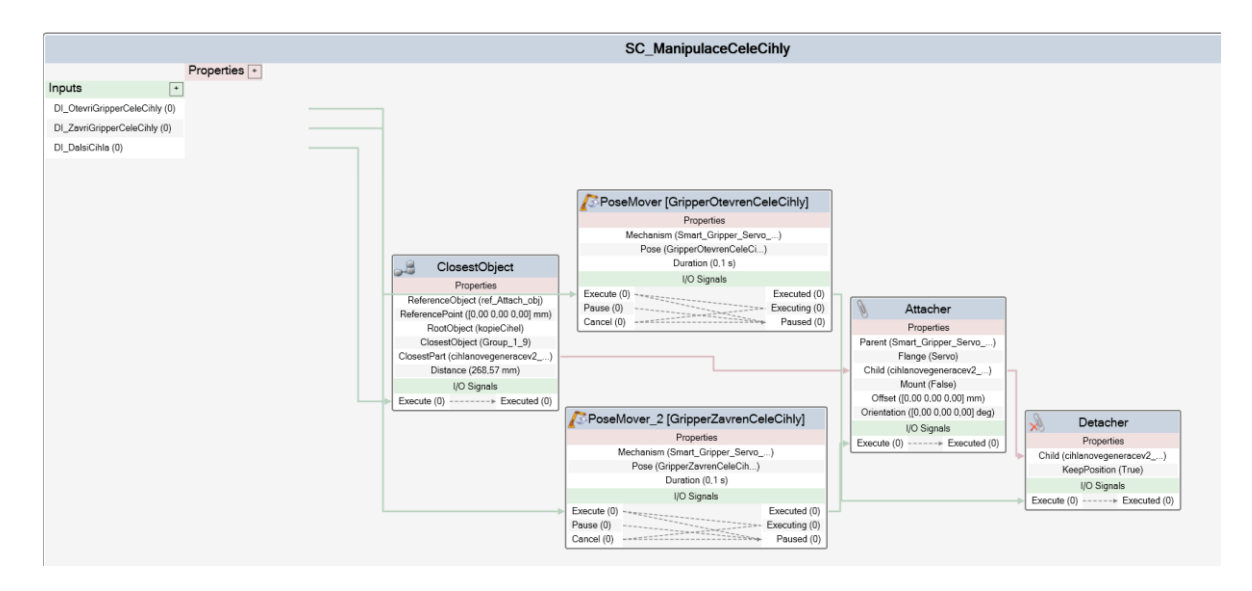

Obrázek 29. Smart Component řídící manipulaci s celými cihlami

- <span id="page-38-0"></span>• *DO\_OtevriGripperCeleCihly* – Výstupní Signál z virtuálního řadiče putuje do vstupu *SC\_UchopeniCelychCihel*, kde jako *DI\_OtevriGripperCeleCihly* vstupuje do SC *PoseMover* . Ten, pokud je signál nastaven na hodnotu 1 rozevře gripper levého ramene tak, aby mohl najet do otvorů v cihlách. Pokud byla ke gripperu přichycena cihla, putuje signál do SC *Detacher*, který cihlu uvolní.
- *DO\_ZavriGripperCeleCihly* Výstupní Signál z virtuálního řadiče putuje do vstupu *SC\_ManipulaceCeleCihly*, kde jako *DI\_ZavriGripperCeleCihly* vstupuje do SC *PoseMover\_2.* Když je signál nastaven na hodnotu 1, zavře se gripper levého ramene a signál z SC *PoseMover\_2* putuje do SC *Attacher*, který cihlu přichytí ke gripperu.
- *DO\_DalsiCihla –* Výstupní signál z virtuálního řadiče putuje do vstupu SC *ClosestObject,* který vybere objekt nejblíže k referenčnímu objektu ze skupiny *RootObject,* což je v tomto případě skupina *KopieCihel.* Informace o tom, o který objekt se jedná je poté předána SC *Attacher.* Tímto je zajištěno přichycení správné cihly ke gripperu.

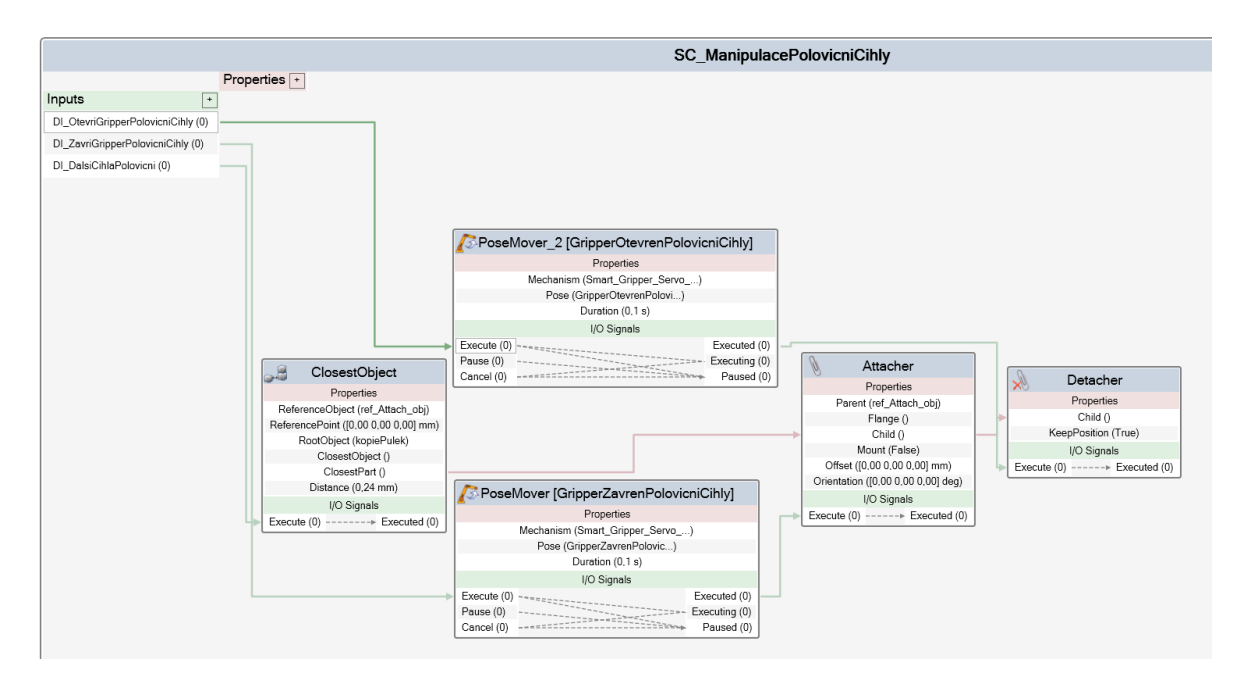

Obrázek 30. Smart Component řídící manipulaci s polovičními cihlami

<span id="page-39-0"></span>Logika *SC\_ManipulacePolovicniCihly* je stejná jako u *SC\_ManipulaceCeleCihly*. Pouze řídící signály a skupiny komponentů se liší.

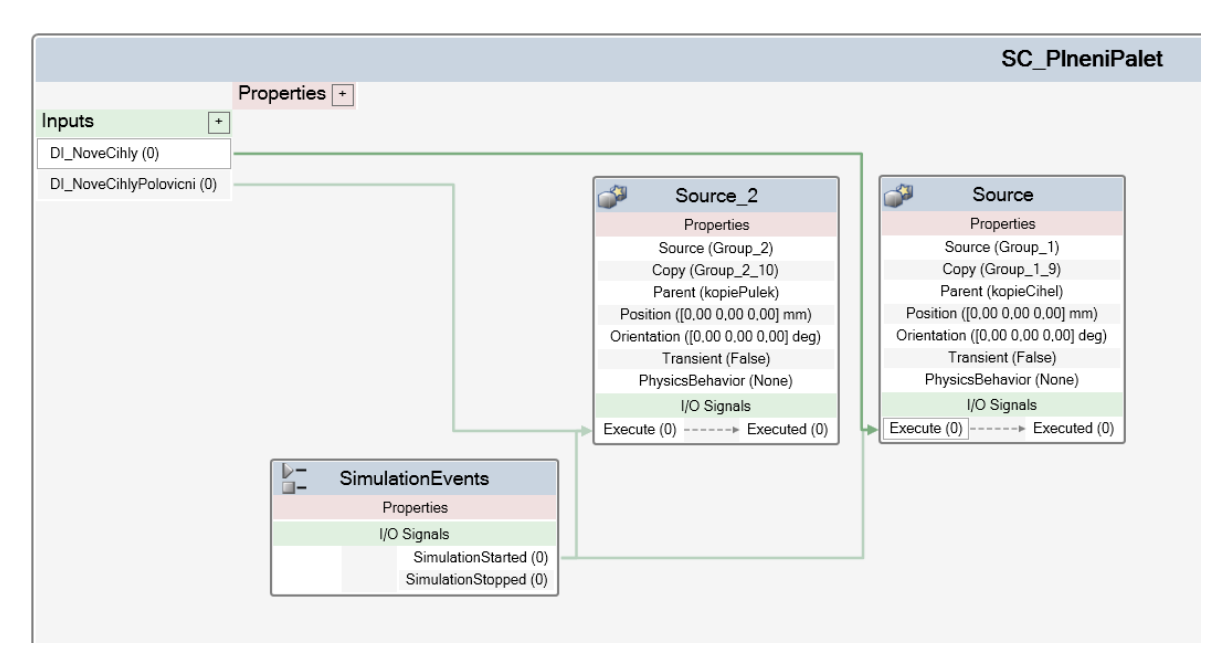

<span id="page-39-1"></span>Obrázek 31. Smart Component řídící vytváření nových cihel na paletách

• *DO\_NoveCihly –* Výstupní signál z virtuálnío řadiče putuje do *SC\_PlneniPalet*, kde jako *DI\_NoveCihly* vstupuje do SC *Source* jenž vytváří kopii skupiny cihel *Group\_1*. Tato kopie je přiřazena do skupiny *kopieCihel*.

• *DO\_NoveCihlyPolovicni –* Výstupní signál z virtuálnío řadiče putuje do *SC\_PlneniPalet*, kde jako *DI\_NoveCihlyPolovicni* vstupuje do SC *Source\_2,* jenž vytváří kopii skupiny cihel *Group\_2*. Tato kopie je přiřazena do skupiny *kopiePulek*.

### <span id="page-40-0"></span>**6.2 Úloha Levého ramene**

Funkce main programového modulu levého ramene obsahuje pouze tři základní procedury, kterými jsou *Init*, *Stavba* a *Home*.

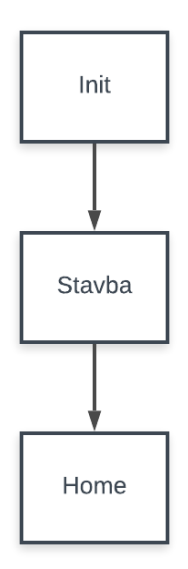

Obrázek 32. diagram toku procedur ve funkci main

#### <span id="page-40-2"></span><span id="page-40-1"></span>**6.2.1 Procedura Init**

Procedura *Init* obsahuje instrukce pro přiřazení parametrů stavby navolených v uživatelském rozhrazení do příslušných proměnných a proceduru *Poradi*, jejíž vývojový diagram je znázorněn na obrázku (Obr.33), která určí, jestli je ve směru nanášení pojiva první mezera pro okno, nebo pro dveře.

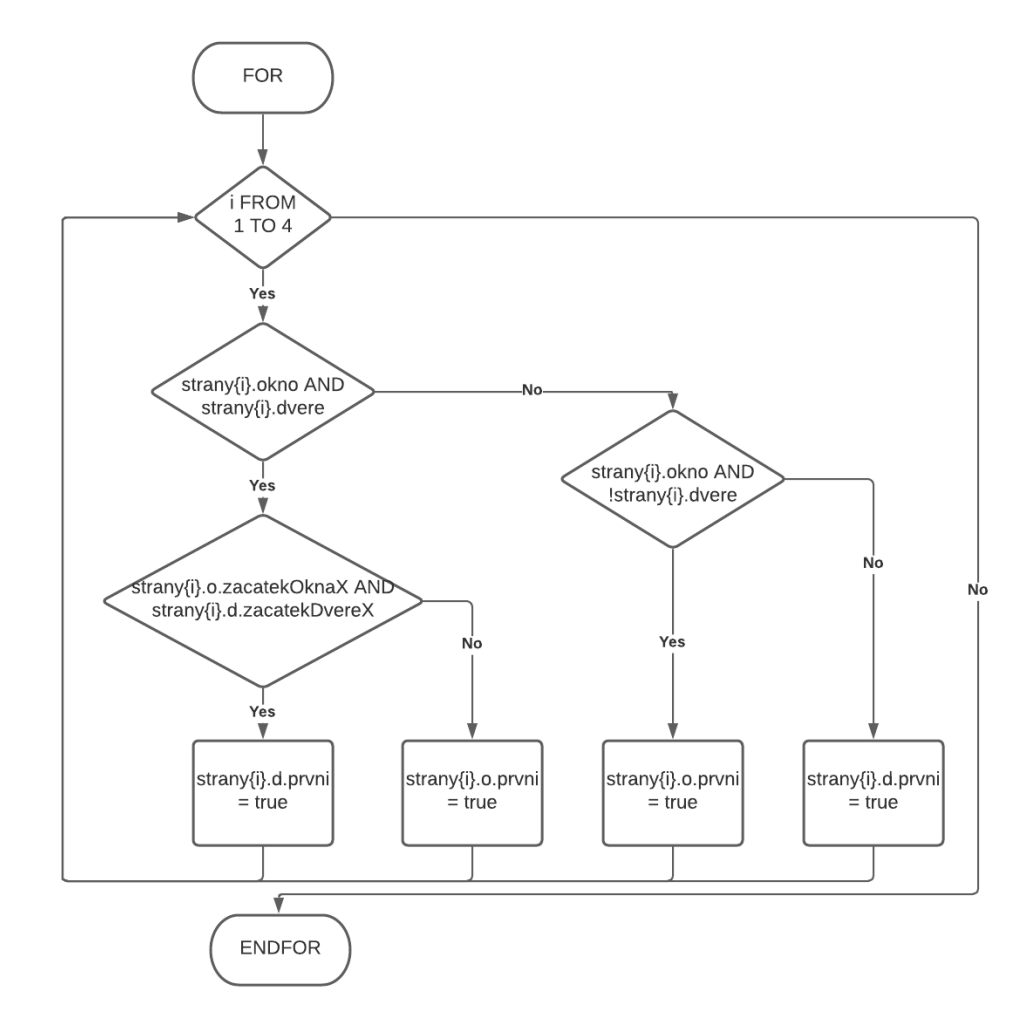

Obrázek 33. Vývojový diagram procedury *Poradi*

#### <span id="page-41-1"></span><span id="page-41-0"></span>**6.2.2 Procedura Stavba**

Procedura *Stavba* obsahuje cyklus, který probíhá dokud není stavba dokončena. Následuje podmínka, která rozhoduje jestli bude dále stavěna sudá, nebo lichá řada cihel. Po dostavění řady se levé rameno pomocí instrukce *MoveL* přesune nad paletu s polovičními cihlami, aby nedošlo ke kolizi s pravým ramenem. Pokud je stavěna jiná než poslední řada, dojde k vyslání synchronizačního signálu *WaitSyncTask1,* na který čeká pravé rameno. Levé rameno pak čeká na příjem synchronizačního signálu *WaitSyncTask2*, který vyšle pravé rameno po dokončení své rutiny. Vývojový diagram procedury *Stavba* je znázorněn na obrázku (Obr. 34).

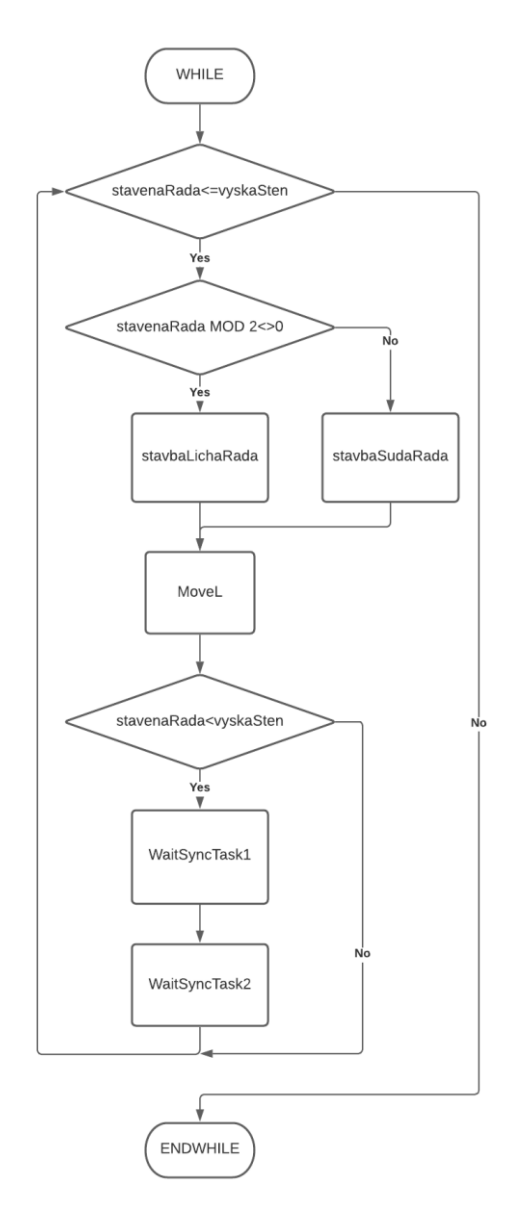

Obrázek 34. Diagram toku instrukcí a podprocedur v proceduře *Stavba*

#### <span id="page-42-1"></span><span id="page-42-0"></span>**6.2.3 Procedury stavbaLichaRada a stavbaSudaRada**

Tyto procedury obsahují podprocedury pro stavbu každé stěny zvlášť. V podprocedurách probíhá výpočet umístění cihel a polovičních cihel. Vypočtené souřadnice jsou poté předány příslušným procedurám obsahujících pohybové instrukce pro přemístění cihly z palety na své místo ve stavbě. Jednotlivé podprocedury si po vykonání předávají informace o tom, v jakých souřadnicích má další podprocedura začít počítat umístění cihel.

Podprocedury *XStenaLichaRada* běží v cyklu dokud není počet položených cihel roven délce stěny. V každém cyklu probíhá kontrola, jestli se na dané pozici nachází počátek mezery pro dveře, nebo okno. Pokud se zde nachází počátek mezery pro dveře, bude další cihla položena za tuto mezeru. Pokud se na dané pozici nachází počátek mezery pro okno, kontroluje se, jestli dané okno začíná v liché, nebo sudé řadě. Dále pokud je stavěna řada ve které se okno nachází, a zda-li je počet položených cihel roven vzdálenosti, ve které okno začíná. Pokud okno začíná v sudé řadě, položí se před a za mezeru poloviční cihla. Pokud začíná okno v liché řadě, položí se za mezeru celá cihla. Pokud se na dané pozici nenachází počátek mezery pro dveře ani okno, položí se na danou pozici celá cihla. Vývojový diagram procedury *XStenaLichaRada* je znázorněn na obrázku (Obr. 35).

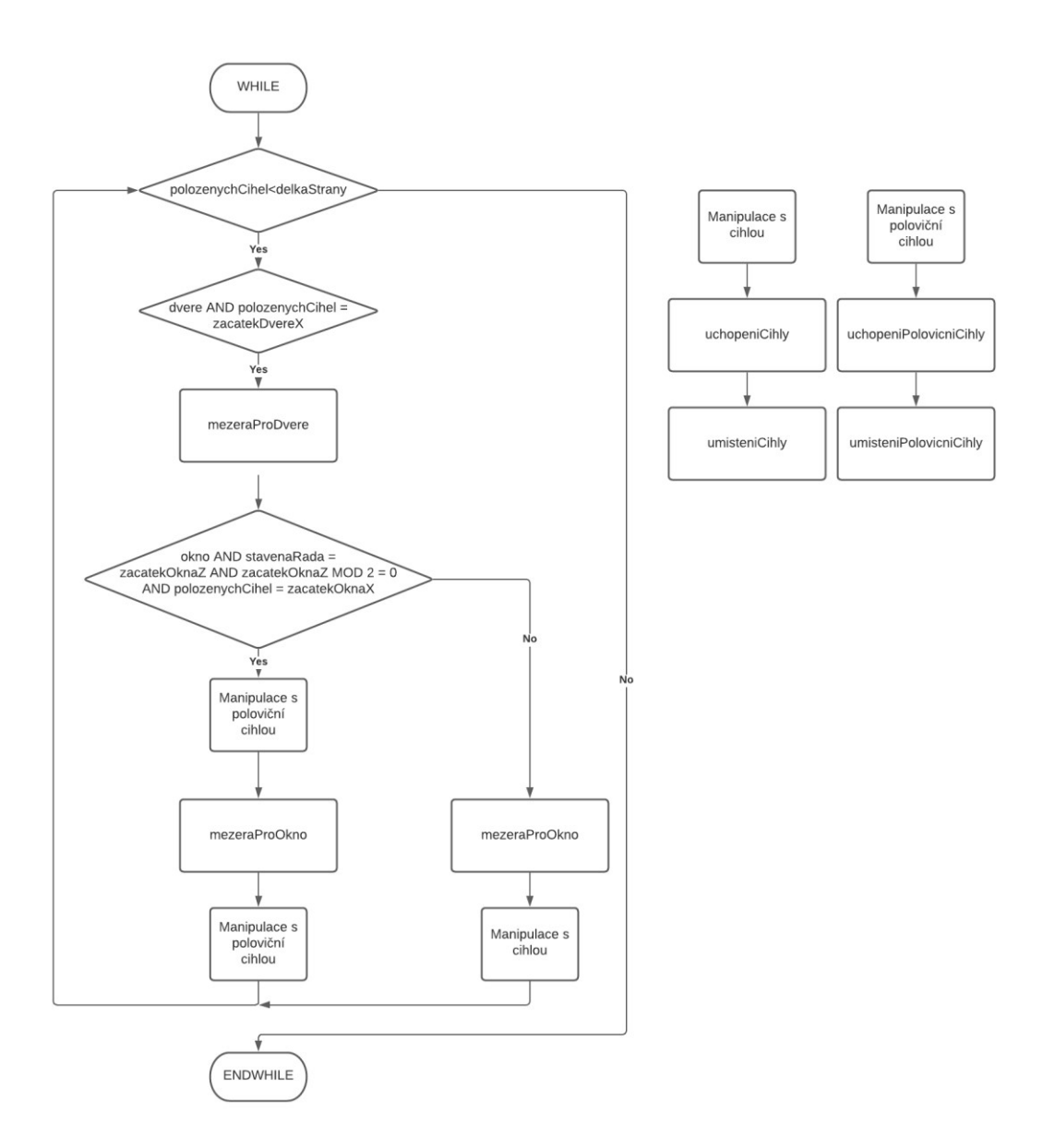

<span id="page-43-0"></span>Obrázek 35. Diagram podprocedur *XStenaLichaRada*

Podprocedury *XStenaSudaRada* probíhájí podobně, pouze jsou souřadnice pokládání posunuty o ½ cihly a cihly v rozích jsou orientovány tak, aby došlo k provázání stěn mezi sebou. Po kontrole na výskyt počátku mezery pro dveře rameno položí před a za mezeru poloviční cihlu. Vývojový diagram procedury *XStenaSudaRada* je znázorněn na obrázku (Obr. 36).

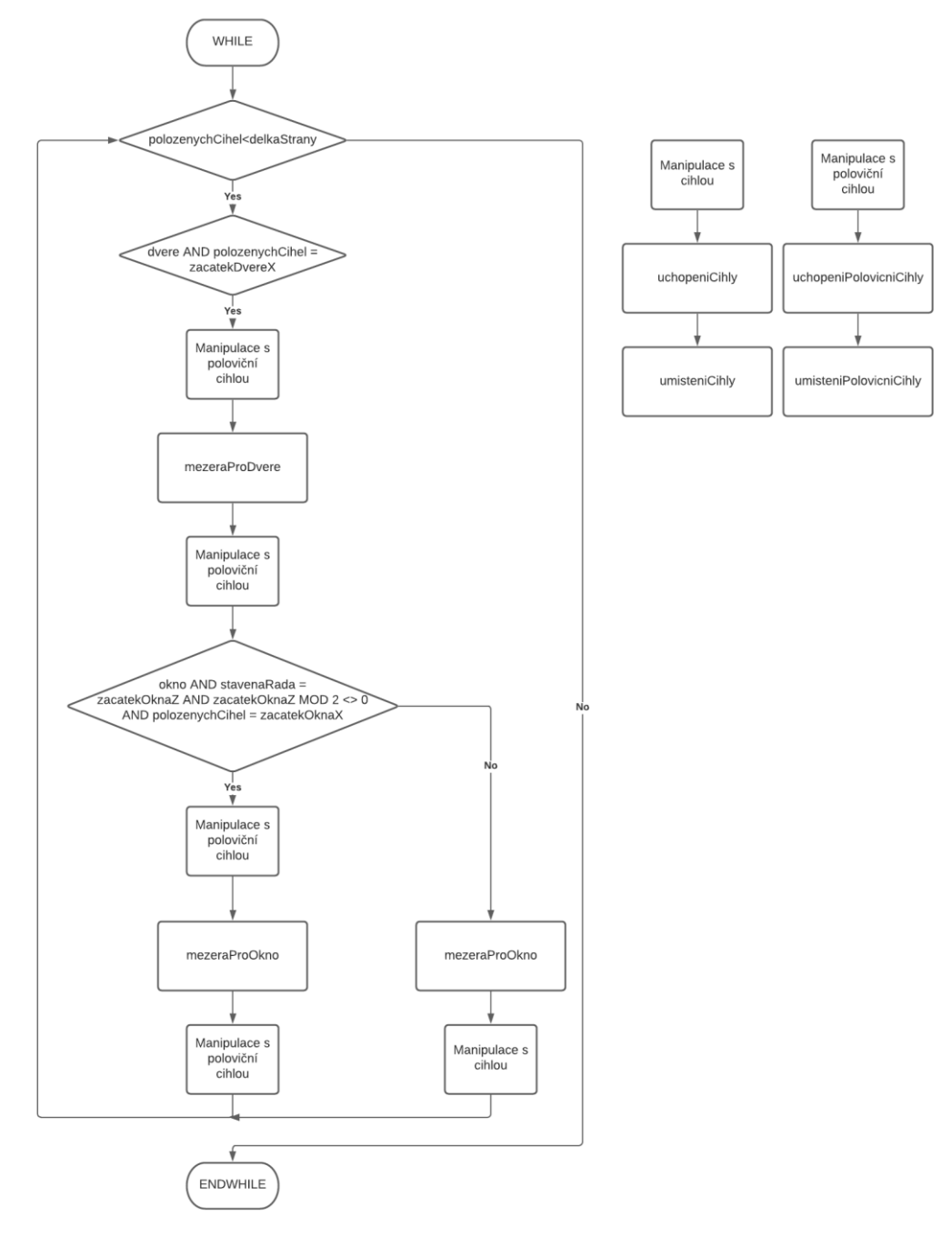

<span id="page-44-0"></span>Obrázek 36. Diagram podprocedur *XstenaSudaRada*

#### <span id="page-45-0"></span>**6.2.4 Funkce řídící tvorbu mezer pro okno a dveře**

Funkce *mezeraProOkno* kontroluje, zda je cíl další umisťované cihly v prostoru vytyčeném pro okno. Pokud ano, vrací funkce počet cihel, který je roven šířce okna, o které se umístění další cihly posune.

Funkce *mezeraProDvere* kontroluje, zda je cíl další umisťované cihly v prostoru vytyčeném pro dveře. Pokud ano, vrací funkce počet cihel, který je roven šířce dveří, o kterou se umístění další cihly posune.

#### <span id="page-45-1"></span>**6.2.5 Procedury řídící manipulaci s cihlami**

Procedury *umisteniCihly* a *umisteniPolovicniCihly* provádějící pohybové instrukce pro umístění cihel a polovičních cihel na své místo ve stavbě, přebírají cílové souřadnice od procedur *XStenaLichaRada* a *XStenaSudaRada.* Kromě toho po umístění nastavují signál pro otevření gripperu na hodnotu 1.

Procedury *uchopeniCihly* a *uchopeniPolovicniCihly* jsou svou logikou totožné a liší se pouze jinými targety a offsety. Po zavolání proceudury *uchopeniCihly* dojde k nastavení signálu *DO\_OtevriGripperCeleCihly* a signálu *DO\_DalsiCihla* na hodnotu 1. Pokud je přepínač nastaven na odebírání *XCihly*, najede rameno do bodu uchopení dané cihly. Signál *DO\_ZavriGripperCeleCihly* je nastaven na hodnotu 1. Poté je čítač počtu cihel na paletě dekrementován o 1 a čítač odebraných *Xcihel* je inkrementován o 1. Pokud dojde k odebrání všech *XCihel* dojde k vynulování čítače *XCihel* a nastavení proměných *XCihly* a *PredchoziStav*, tak aby při dalším zavolání procedury byly odebírány *YCihly.* Odebírání *Ycihel* probíhá obdobně. Vývojový diagram procedury *uchopeniCihly* je znázorněn na obrázku (Obr. 37).

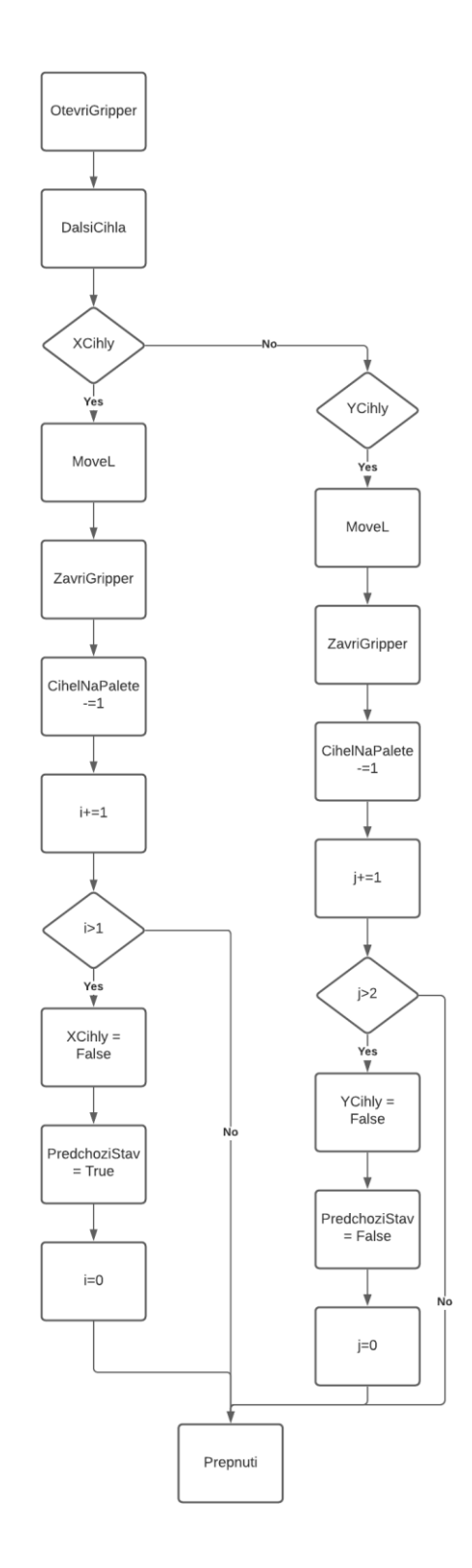

<span id="page-46-0"></span>Obrázek 37. Vývojový diagram procedury *uchopeniCihly*

#### <span id="page-47-0"></span>**6.3 Úloha pravého ramene**

Procedura *main* programového modulu pravého ramene obsahuje procedury *Init* a *NanaseniPojiva*. V proceduře *Init* se poloha targetu podle kterého je tvořena dráha nanášení pojiva nastaví na souřadnice počátku stavby zvolené v uživatelském rozhraní.Procedura NanaseniPojiva

Procedura obsahuje cyklus, který běží dokud neproběhne nanesení pojiva mezi každou řadu cihel. Před vykonáním nánosu pojiva rameno čeká na příjem synchronizačního signálu *WaitSyncTask1*. Následují pohybové instrukce pro přemístění ramene do počátku stavby.

Dále probíhá cyklus, dokud není dokončeno nanášení pojiva na všech stěnách. V každém běhu tohoto cyklu je vykonána procedura *VypocetCile,* ve které probíhá vypočet targetů pro určení dráhy nanášení pojiva. Po dokončení cyklu následují pohybové instrukce pro přemístění aplikační pistoli mimo stavební plochu. Vývojový diagram procedury *NanaseniPojiva* je znázorněn na obrázku (Obr. 38).

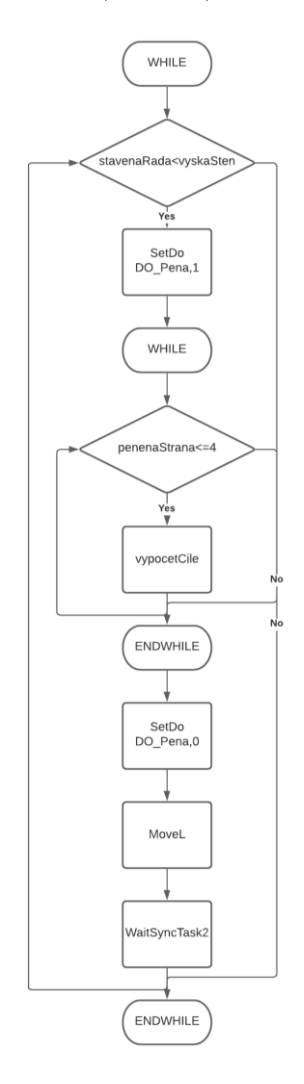

<span id="page-47-1"></span>Obrázek 38. Vývojový diagram procedury *nanaseniPojiva*

#### <span id="page-48-0"></span>**6.3.1 Procedura vypocetCile**

V proceduře *vypocetCile* probíhá výpočet targetů pro určení dráhy nanášení pojiva a vykonávají se pohybové instrukce pro pohyb po vypočtené dráze. Targety jsou počítány podle daných parametrů stavby jako jsou délka a šířka stavby, umístění okna a dveří. Dále v proceduře probíhá spínání nanášení pojiva. V simulaci ovládá signál *DO\_Pena* smart komponent *TraceTCP*, u reálného zařízení signál ovládá spínání solenoidového ventilu. Procedura obsahuje *TEST* pro každou stranu. Na obrázku níže (Obr. 39) je znázorněn vývojový diagram pro jednu ze čtyř stran.

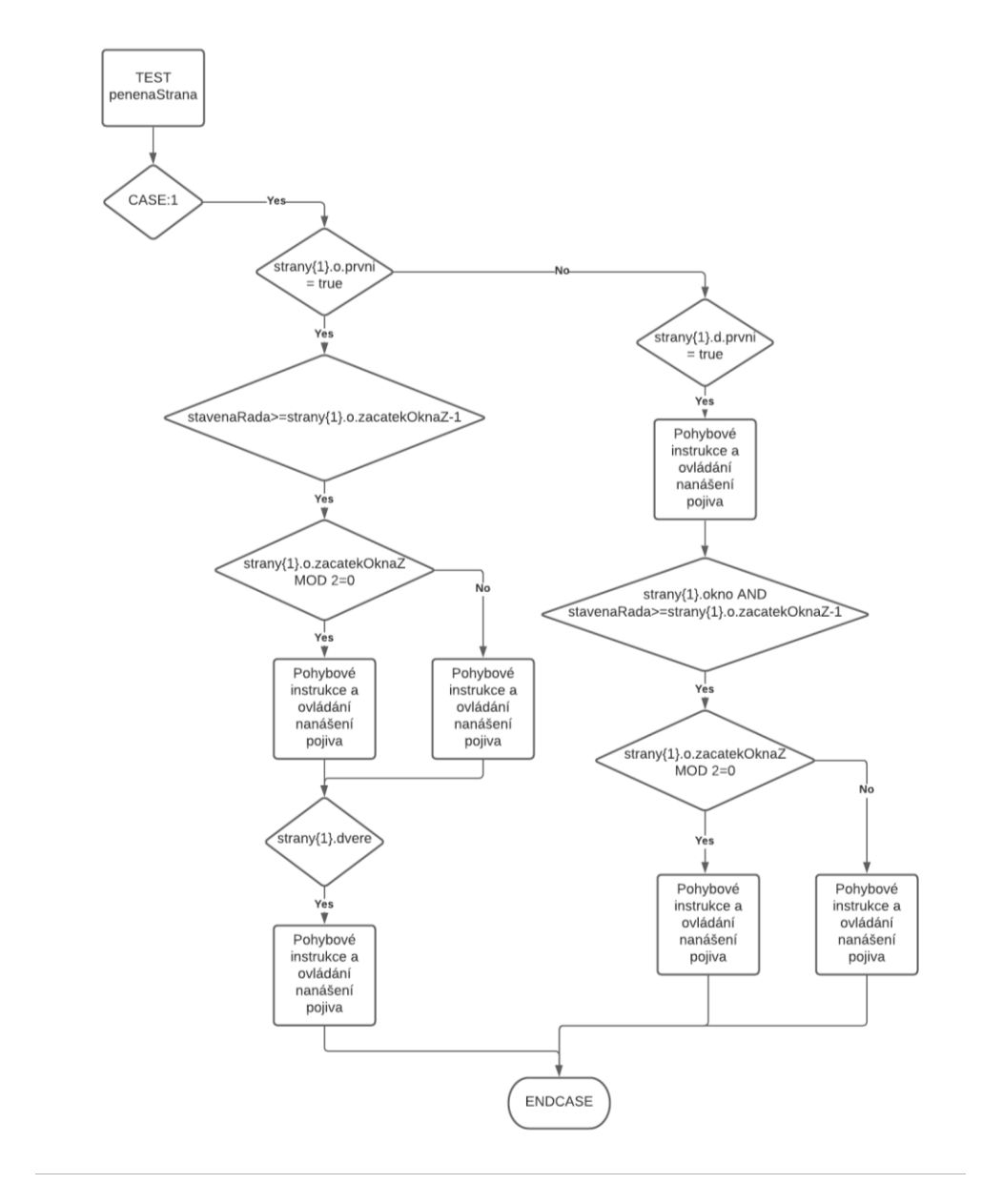

<span id="page-48-1"></span>Obrázek 39. Vývojový diagram procedury *vypocetCile* pro 1. stranu

## <span id="page-49-0"></span>**7 PRŮBĚH SIMULACE**

V této kapitole je popsán návod k nastavení parametrů stavby v uživatelském prostředí ve virtuálním FlexPendantu a popsán průběh simulace konkrétní parametrické stavby.

## <span id="page-49-1"></span>**7.1 Nastavení parametrů stavby**

Simulace robotizované stavby obvodových zdí domu začíná u nastavení parametrů stavby. K tomu slouží uživatelské rozhraní ve FlexPendantu. Virtuální Flex Pendant v prostředí RobotStudio lze spustit v záložce Controller -> Virtual Flex Pendant. Po spuštění se zobrazí uživatelské rozhraní (Obr. 40).

V uživatelském rozhraní se nachází záložky *Půdorys* a *Okna a dveře*. V záložce *Půdorys* se nachází nákres stavební plochy se souřadným systémem. Zelený bod v levém dolním rohu stavební plochy znázorňuje pozici základní cihly. Zelená šipka značí směr ve kterém probíhá umístění cihel. Volenými parametry je pozice základní cihly v osách X a Y. Parametry určující rozměry stavby jsou počet cihel na délku, šířku a výšku. Stavba může mít maximálně 12 cihel na délku a 10 cihel na šířku při pozici základní cihly X=20; Y=400.

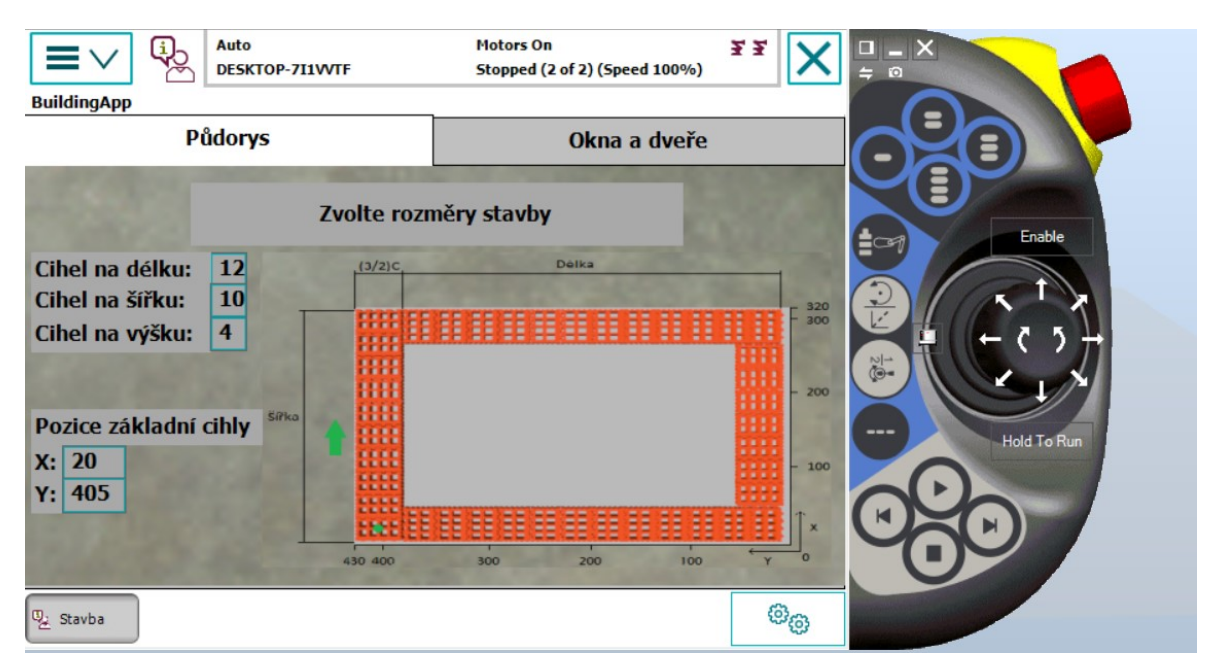

<span id="page-49-2"></span>Obrázek 40. Záložka *Půdorys* v uživatelském rozhraní ve virtuálním FlexPendantu

V Záložce *Okna a dveře* (Obr. 41) lze zvolit parametry okna a dveří pro každou zeď. Zaškrtnutím políčka je nastaveno, že se v dané zdi bude nacházet mezera pro okno resp. dveře. V kolonkách níže lze nastavit parametry okna. Parametr *Okno ve vzdálenosti* resp. *Dveře ve vzdálenosti* určuje po kolika cihlách v dané řadě začíná mezera pro okno resp. dveře. Parametr *Okno ve výšce* určuje v kolikáté řadě mezera pro okno začíná. Parametr *Šířka okna* resp. *Šířka dveří* určuje šířku mezery pro okno resp. dveří.

Při zadání konstrukčně nerealizovatelných parametrů se po spuštění simulace na Flex Pendantu zobrazí, který parametr je třeba změnit.

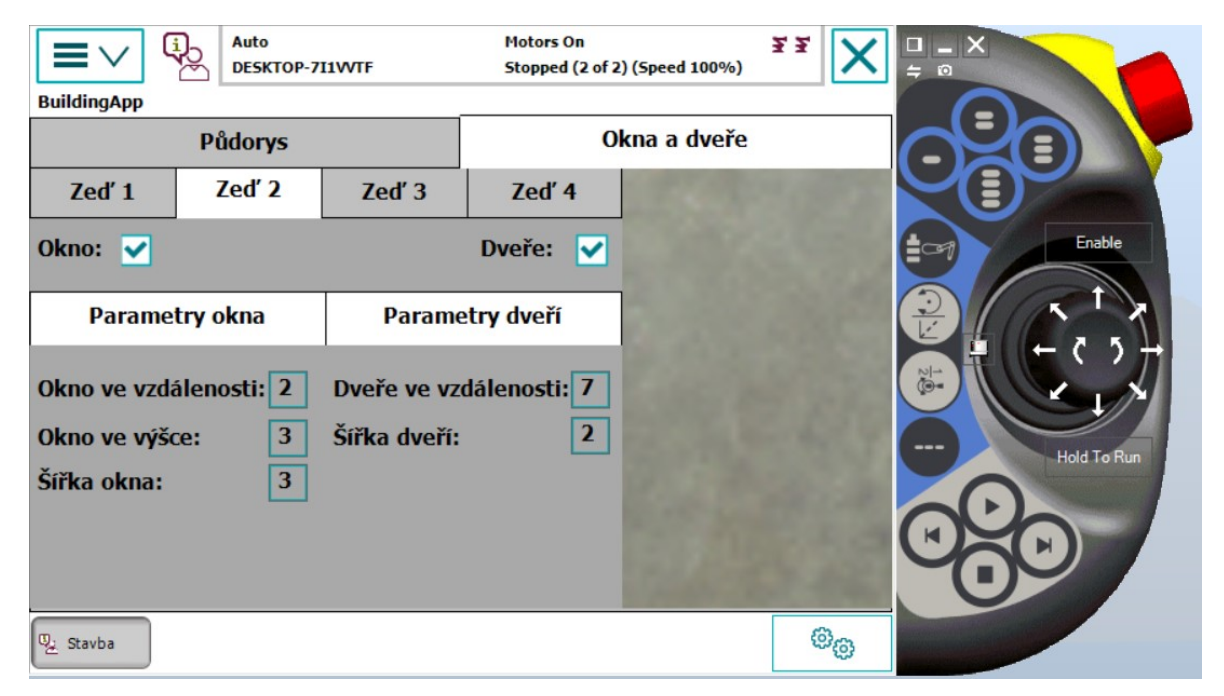

Obrázek 41. Záložka *Okna a dveře* v uživatelském rozhraní ve virtuálním FlexPendantu

#### <span id="page-50-1"></span><span id="page-50-0"></span>**7.2 Průběh simulace**

V této podkapitole je pro ukázku popsán průběh simulace stavby s parametry podle tabulky (Tab. 1).

<span id="page-50-2"></span>

|                  | Okno |                        |       | Dveře |                        |       |
|------------------|------|------------------------|-------|-------|------------------------|-------|
|                  |      | Začátek ve vzdálenosti | Výška | Šířka | Začátek ve vzdálenosti | Šířka |
| Zeď <sub>1</sub> |      |                        |       |       |                        |       |
| Zeď <sub>2</sub> |      |                        |       |       |                        |       |
| Zeď <sub>3</sub> |      |                        |       |       |                        |       |
| Zeď 4            |      |                        |       | 4     |                        |       |
| Délka            | 12   |                        |       |       |                        |       |
| Šířka            | 10   |                        |       |       |                        |       |
| Výška            |      |                        |       |       |                        |       |

Tabulka 1. Parametry stavby v simulaci

Po nastavení parametrů stavby lze simulaci spustit v záložce *Simulace -> Play*. Po spuštění začne robot umisťovat cihly na stavební plochu, Po dokončení první řady nanese pravé rameno pojivo jako na obrázku (Obr. 42). Mezery pro dveře jsou při nanášení pojiva vynechány.

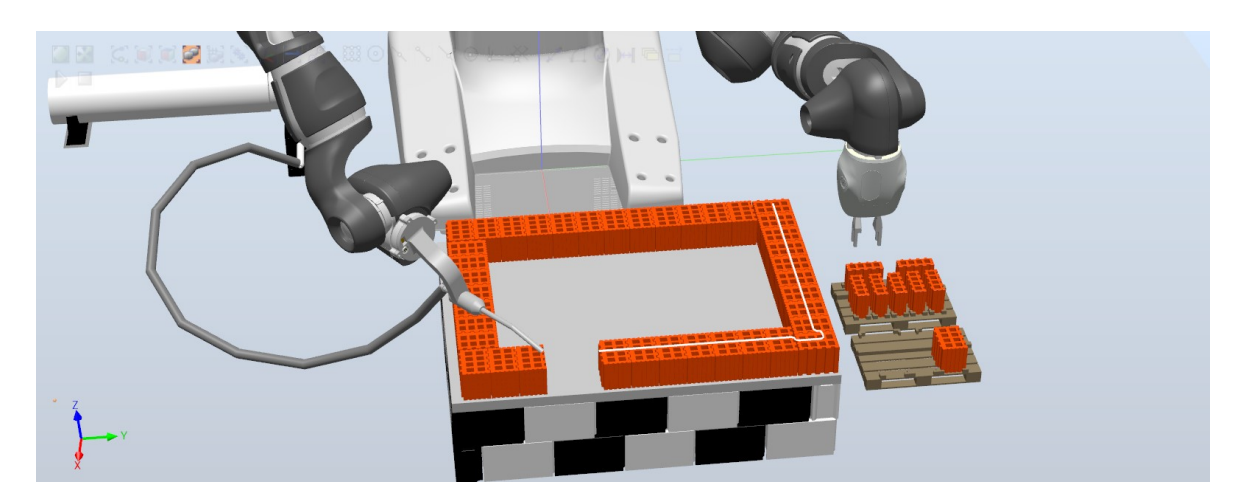

Obrázek 42. Průběh simulace – 1. řada

<span id="page-51-0"></span>Po dokončení nanášení pojiva pokračuje levé rameno stavbou druhé řady (Obr. 43). Důsledkem provázání zdí vznikne v každé sudé řadě před a za mezerou pro dveře místo pro poloviční cihlu jako na obrázku (Obr. 44). Po dokončení řady je opět naneseno pojivo. Nanášení je vynecháno v místech, kde se budou nacházet mezery pro okna.

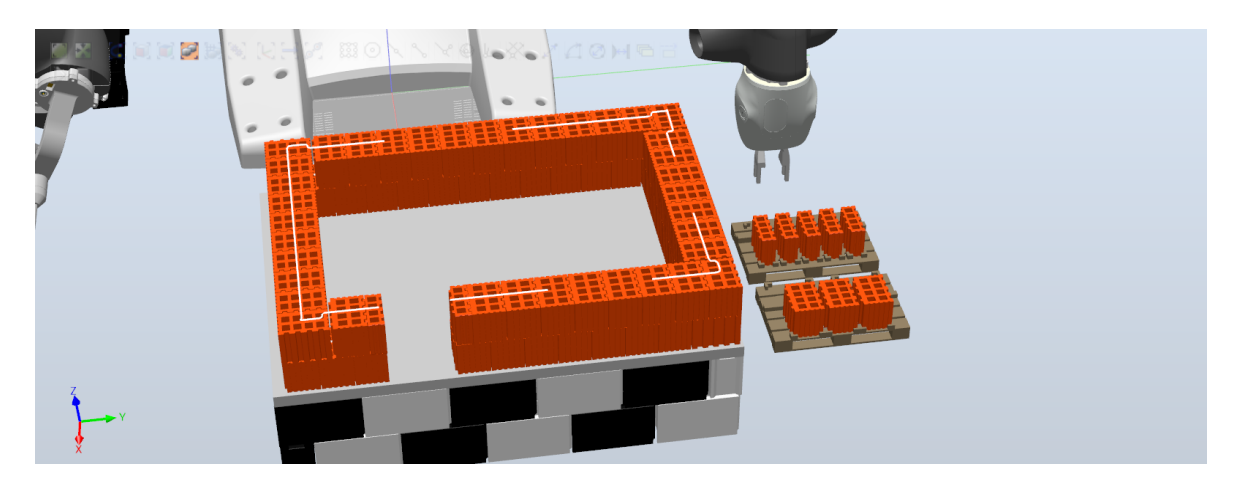

Obrázek 43. Průběh simulace – 2. řada

<span id="page-51-1"></span>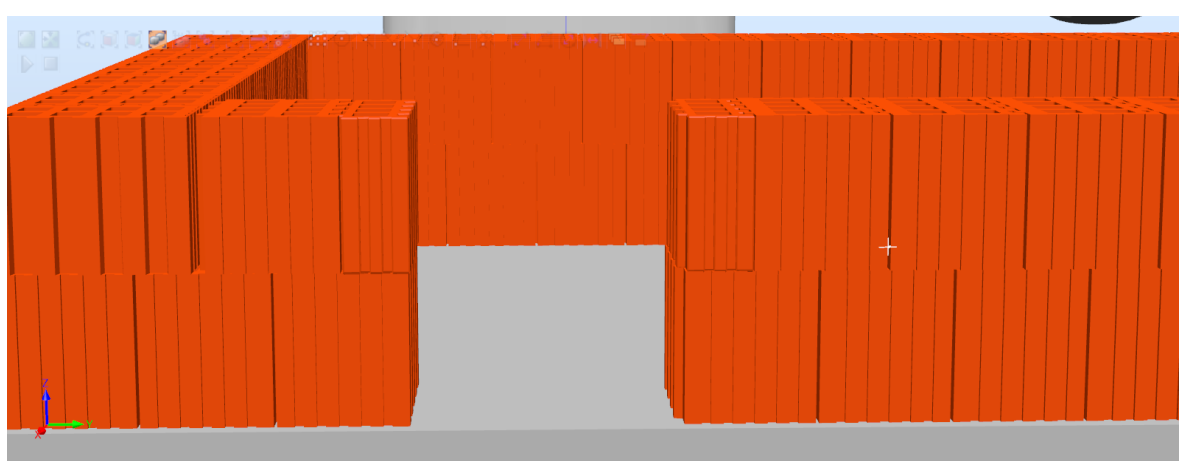

<span id="page-51-2"></span>Obrázek 44. Detail mezery pro dveře

Po dokončení nanášení pojiva v druhé řadě se proces opakuje třetí a čtvrtou řadou. Pokud mezera pro okno začíná v liché resp. sudé řadě, vznikne stejně jako u mezery pro dveře v každé sudé resp. liché řadě před a za mezerou místo pro poloviční cihlu jako na obrázku (Obr. 45). Dokončená stavba je na obrázku (Obr. 46).

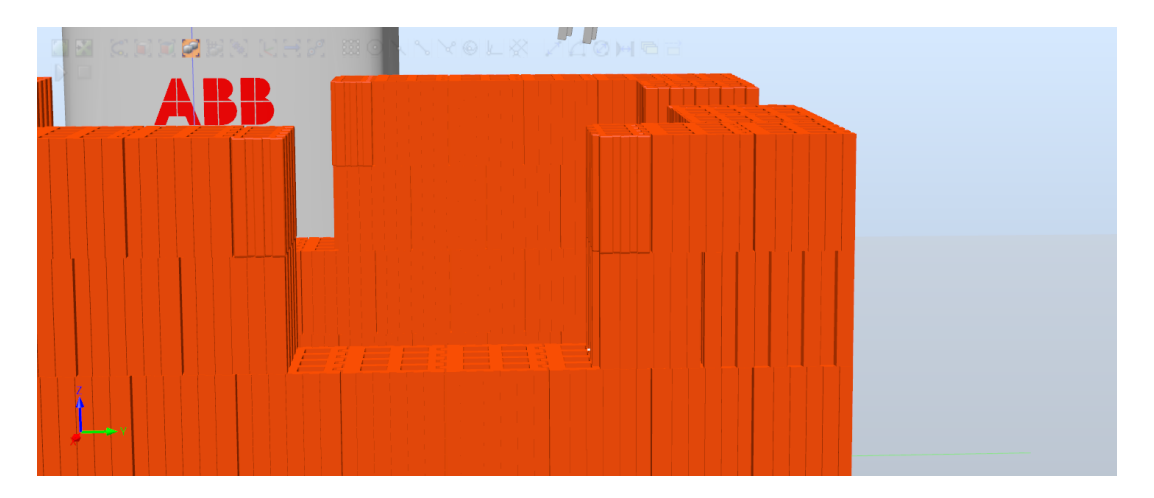

Obrázek 45. Detail mezery pro okno

<span id="page-52-1"></span>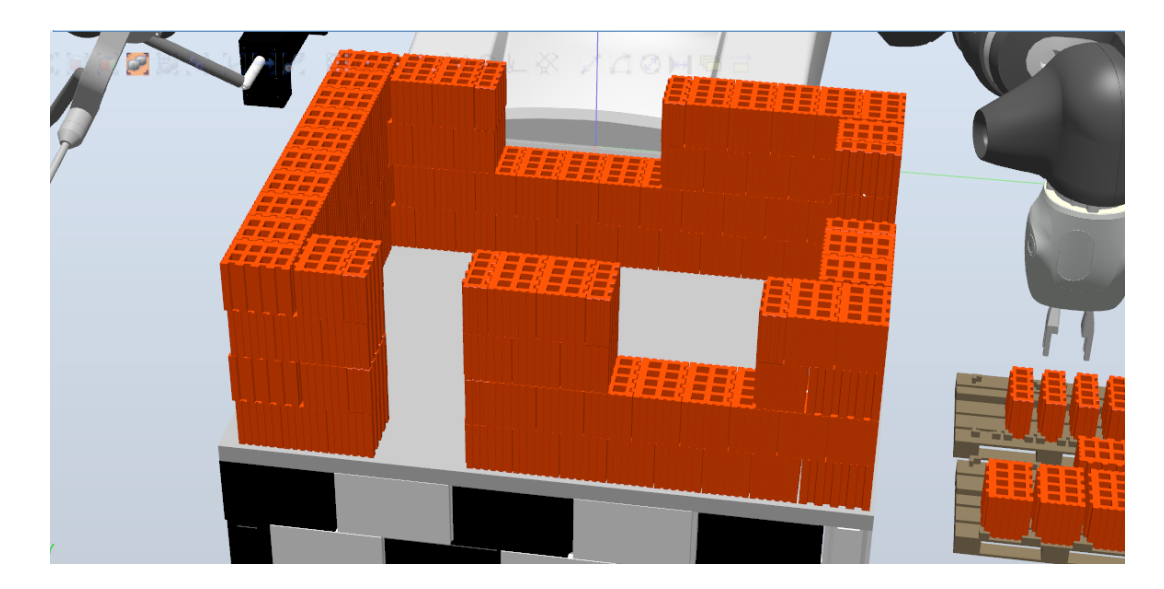

Obrázek 46. Dokončená stavba obvodových zdí

## <span id="page-52-2"></span><span id="page-52-0"></span>**7.3 Výsledky simulace**

Virtuální stanice a simulace robotizované stavby obvodových zdí byla úspěšně dokončena. Ve virtuální stanici lze simulovat robotizovanou stavbu obdélníkového půdorysu s možností konfigurace rozměrů stavby a mezer pro okno a dveře v každé ze čtyř stěn.

## <span id="page-53-0"></span>**8 TEST APLIKACE NA REÁLNÉM ZAŘÍZENÍ**

Testování aplikace proběhlo v laboratoři robotiky na fakultě aplikované informatiky Univerzity Tomáše Bati ve Zlíně. Z důvodu, že je robot součástí automatizované linky a tudíž v jeho pracovním prostoru není dostatek místa pro vhodné umístění podstavce, byly palety umístěny přímo na podstavec a testovaná stavba zabírá pouze část stavební plochy podstavce.

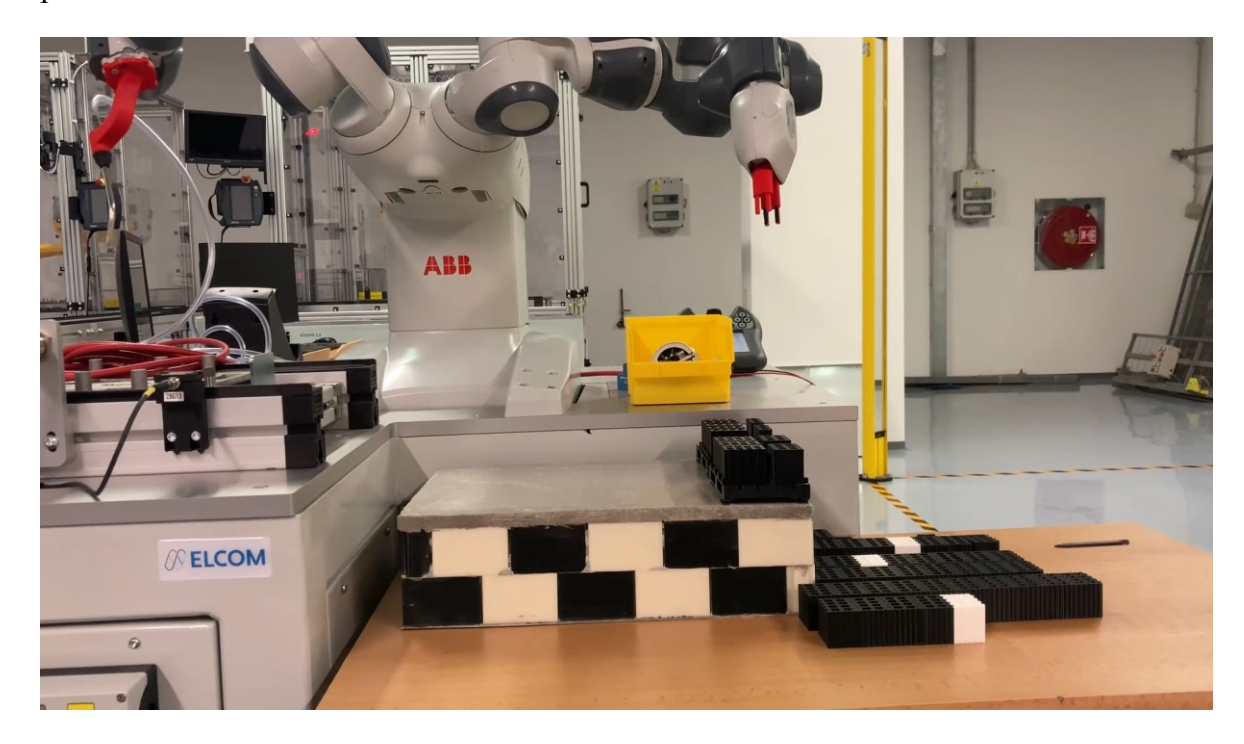

Obrázek 47. Reálná stanice

## <span id="page-53-2"></span><span id="page-53-1"></span>**8.1 Konfigurace workobjectů a targetů**

Před samotným testováním bylo třeba upravit jednotlivé targety a nakonfigurovat workobjecty. Targety byly upraveny nastavením ramene do přibližné polohy targetu pomocí Lead-Through programování a do přesné polohy přes Jogging na Flex Pendantu. Daná pozice ramene robota byla poté uložena do příslušného targetu přes Program Data -> robtarget -> "název targetu" -> edit -> modify position (Obr. 48).

Konfigruace workobjectu byla provedena pomocí metody tří bodů, kdy byly vytvořeny 2 body ve směru osy X daného workobjectu a 1 bod ve směru osy Y. Tyto body byly poté zvoleny pro definování workobjectu přes Program Data -> wobjdata -> edit -> Define -> User method -> 3 points -> positions -> Load -> module1 (Obr. 49).

| Auto                                                       | DESKTOP-6VTSOO4               |                                            | <b>Motors On</b> | Stopped (2 of 2) (Speed 100%) | 芝芝               |                     |  |  |
|------------------------------------------------------------|-------------------------------|--------------------------------------------|------------------|-------------------------------|------------------|---------------------|--|--|
| @ Data of type: robtarget                                  |                               |                                            |                  |                               |                  |                     |  |  |
| <b>Active filter:</b><br>Select the data you want to edit. |                               |                                            |                  |                               |                  |                     |  |  |
| Scope: RAPID/T ROB L                                       |                               |                                            |                  |                               |                  | <b>Change Scope</b> |  |  |
| <b>Name</b>                                                | <b>Value</b>                  |                                            | <b>Module</b>    |                               | 1 to 7 of 17     |                     |  |  |
| memoryTarget                                               |                               | [[20, 405, 42], [0, 0.7]<br><b>Module1</b> |                  |                               | Global           |                     |  |  |
| p_Cihla_Ref                                                | $[[20, 394$                   | <b>Delete</b>                              |                  |                               |                  | Global              |  |  |
| p_Cihla_Ref_2                                              | $[$ [31.218]                  | <b>Change Declaration</b>                  |                  |                               | <b>Global</b>    |                     |  |  |
| p_Cihla_ref_Origin                                         | $[$ [31.218]                  | <b>Change Value</b>                        |                  |                               | Global           |                     |  |  |
| p_Cihla_ref2_Origin                                        | $[$ [31.218]                  | <b>Copy</b>                                |                  |                               | Global           |                     |  |  |
| p_paleta_ref_cihla                                         | $[$ [71.622]                  | <b>Define</b>                              |                  |                               |                  | <b>Global</b>       |  |  |
| p_paleta_ref_cihla                                         | $[$ [24.588]                  | <b>Modify Position</b>                     |                  | Głob                          |                  |                     |  |  |
| New                                                        | <b>Edit</b><br><b>Refresh</b> |                                            |                  | <b>Types</b>                  | <b>View Data</b> |                     |  |  |
| Program<br>9. Stavba<br>Data                               | Program<br>Data               | Program<br>Data                            |                  |                               |                  |                     |  |  |

Obrázek 48. Úprava pozice targetu

<span id="page-54-0"></span>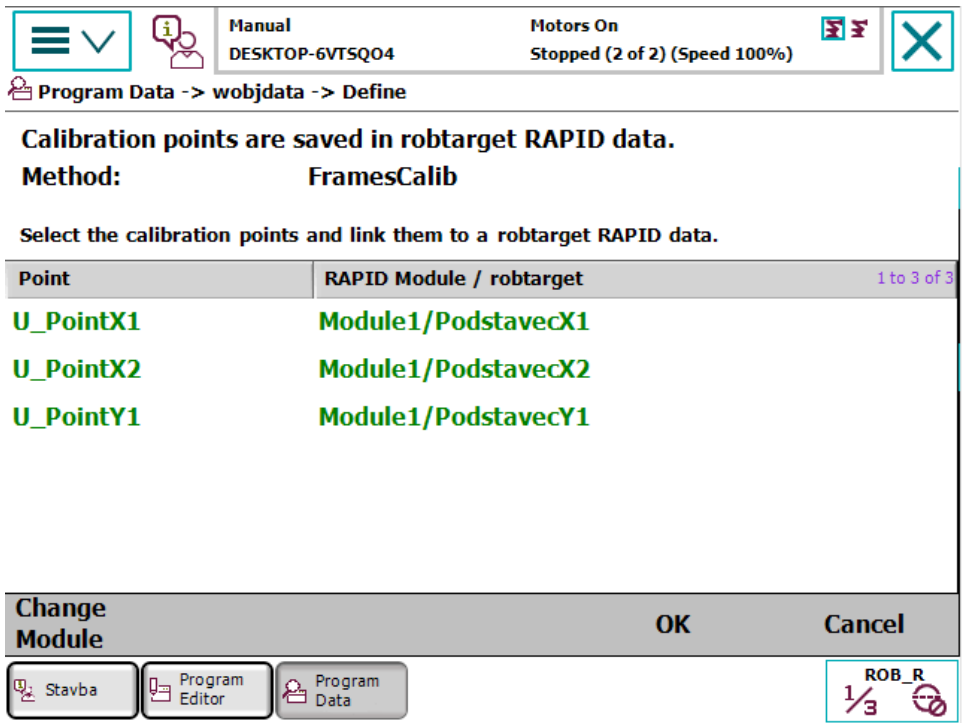

<span id="page-54-1"></span>Obrázek 49. Konfigurace workobjectu

### <span id="page-55-0"></span>**8.2 Průběh testování**

Parametry testované stavby viz. (Tab. 2) byly zvoleny tak, aby stavba sestávala z 45 celých cihel, které byly k dispozici. Průběh stavby probíhá stejně jako v simulaci jejíž průběh byl pospsán v kapitole (kap. 7.2).

<span id="page-55-3"></span>

|                  | Okno |                        |       |       | <b>Dveře</b>           |       |  |
|------------------|------|------------------------|-------|-------|------------------------|-------|--|
|                  |      | Začátek ve vzdálenosti | Výška | Šířka | Začátek ve vzdálenosti | Šířka |  |
| Zeď <sub>1</sub> |      |                        |       |       |                        |       |  |
| Zeď <sub>2</sub> |      |                        |       |       |                        |       |  |
| Zeď <sub>3</sub> |      |                        |       |       |                        |       |  |
| Zeď <sub>4</sub> |      |                        |       |       |                        |       |  |
| Délka            | 6    |                        |       |       |                        |       |  |
| Šířka            | 6    |                        |       |       |                        |       |  |
| Výška            |      |                        |       |       |                        |       |  |

Tabulka 2. Parametry stavby při reálném testování

## <span id="page-55-1"></span>**8.3 Výsledky testování**

Při reálném testování se nerovnosti podstavce a neideální přeučení targetů a workobjectů projevily nesouměrností mezer mezi jdnotlivými cihlami a místy i mírnou změnou orientace některých cihel. Test prokázal, že i bez zpětné vazby o pozici cihel lze dosáhnout dobrého výsledku.

<span id="page-55-2"></span>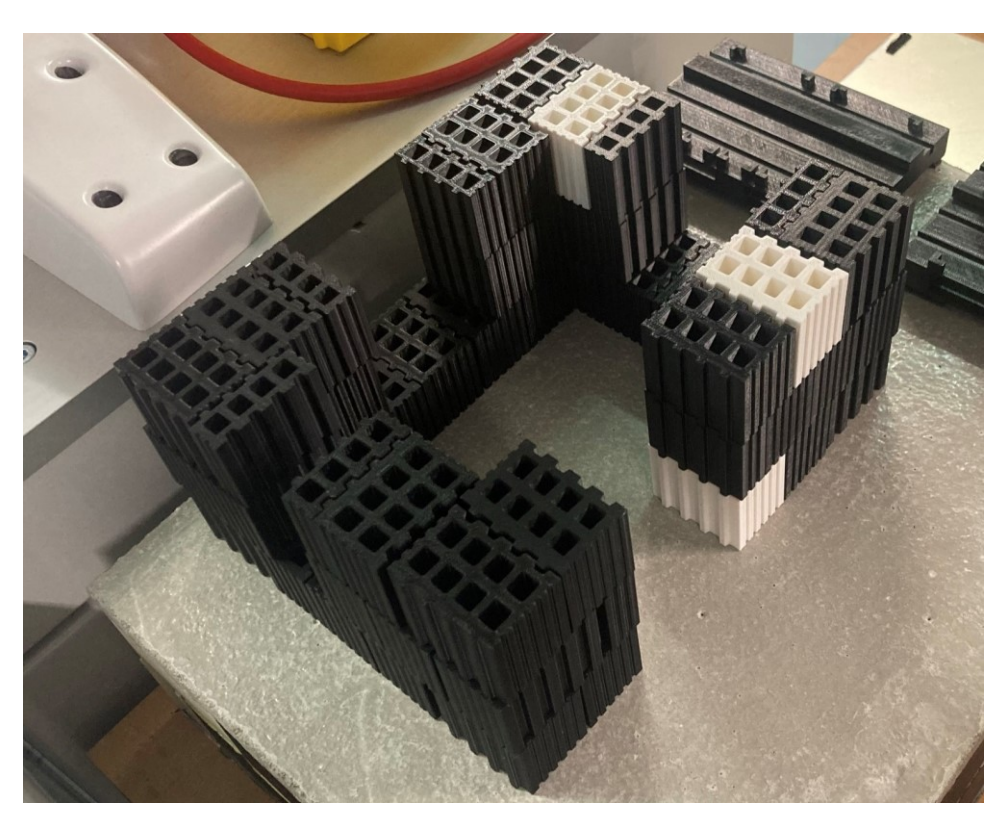

Obrázek 50. Dokončená stavba při reálném testování

## <span id="page-56-0"></span>**ZÁVĚR**

Cílem bakalářské práce byla realizace robotizované parametrické stavby obvodových zdí ve zmenšeném měřítku za použití dvouramenného kolaborativního robota IRB 14000. V CAD softwaru Autodesk Inventor byly navrženy modely stavebních prvků, mechanismů a koncových efektorů. Simulace obsahující modely všech navržených komponentů byla realizována v prostředí RobotStudio. Program stavby a nanášení pojiva byl napsán v jazyce RAPID. V prostředí Screen Maker bylo vytvořeno uživatelské rozhraní umožňující volbu parametrů stavby. Po úspěšném provedení simulace byla aplikace otestována na reálném zařízení. Navržené komponenty byly vyrobeny pomocí 3D tisku na domácí tiskárně Creality Ender 3 PRO a průmyslové 3D tiskárně Fortus 900mc.

V teoretické části bakalářské práce byla popsána historie robotiky ve stavebnictví a uvedeny společnosti, které se zabývají implementací inovativních zařízení ve stavebnictví. Dále zde byly nastíněny důvody, které vedou k rozvoji robotiky ve stavebnictví. Druhá kapitola byla věnována společnosti ABB, zejména popisem dvouramenného kolaborativního robota IRB 14000. Z důvodu využití 3D tisku pro výrobu prototypů k praktické části byl ve třetí kapitole popsán princip 3D tisku, softwarová podpora a materiály k 3D tisku. Vzhledem k hlavnímu cíli bakalářské práce, kterým byla realizace stavby obvodových zdí, byly v poslední kapitole teoretické části popsány svislé nosné konstrukce a pojiva používaná ve stavebnictví.

Aplikace byla otestována na reálném zařízení. Skutečná poloha a orientace některých cihel byla kvůli nerovnostem na povrchu podstavce jiná než žádaná. Tyto odchylky byly minimální a nijak neovlivnily konečný tvar stavby. Výsledky reálného testu byly velmi podobné těm simulačním.

Aplikace simuluje reálnou stavbu. Praktické využití práce je ve stavebnictví, kde by však pro stavbu reálných rozměrů musel být použit jiný typ robota s větší nosností a pojezdovým ústrojím, nebo speciální stacionární robot s pracovním prostorem schopným obsáhnout celou stavbu. Implementace řízení aplikace na robotu IRB 14000 může sloužit jako marketingová ukázka. Navržený algoritmus má také využití v paletizaci, kdy je třeba krabice různých velikostí vhodně umístit na paletu tak, jako v tomto případě umístit různé typy cihel na správné místo ve stavbě.

## <span id="page-57-0"></span>**SEZNAM OBRÁZKŮ**

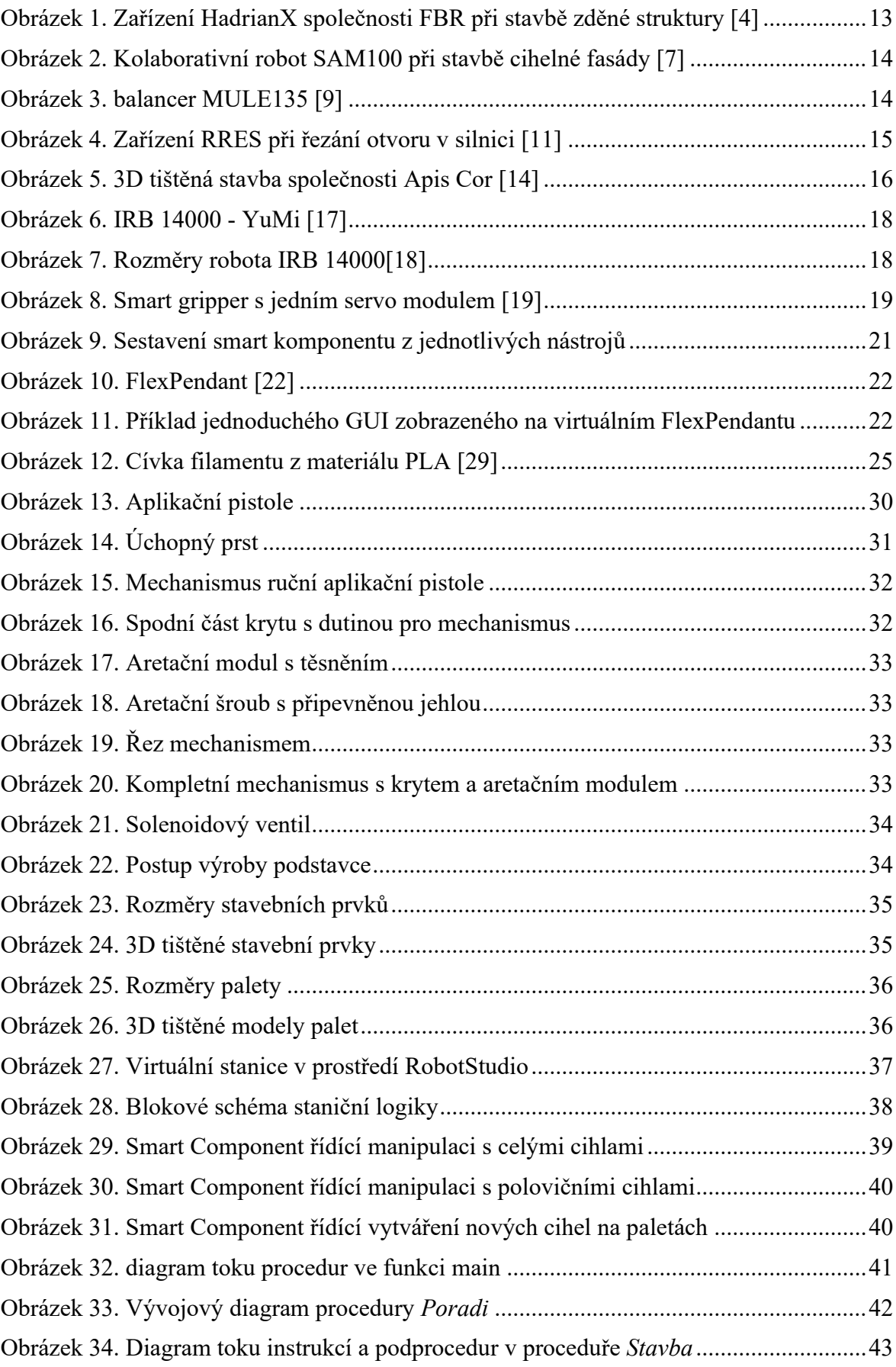

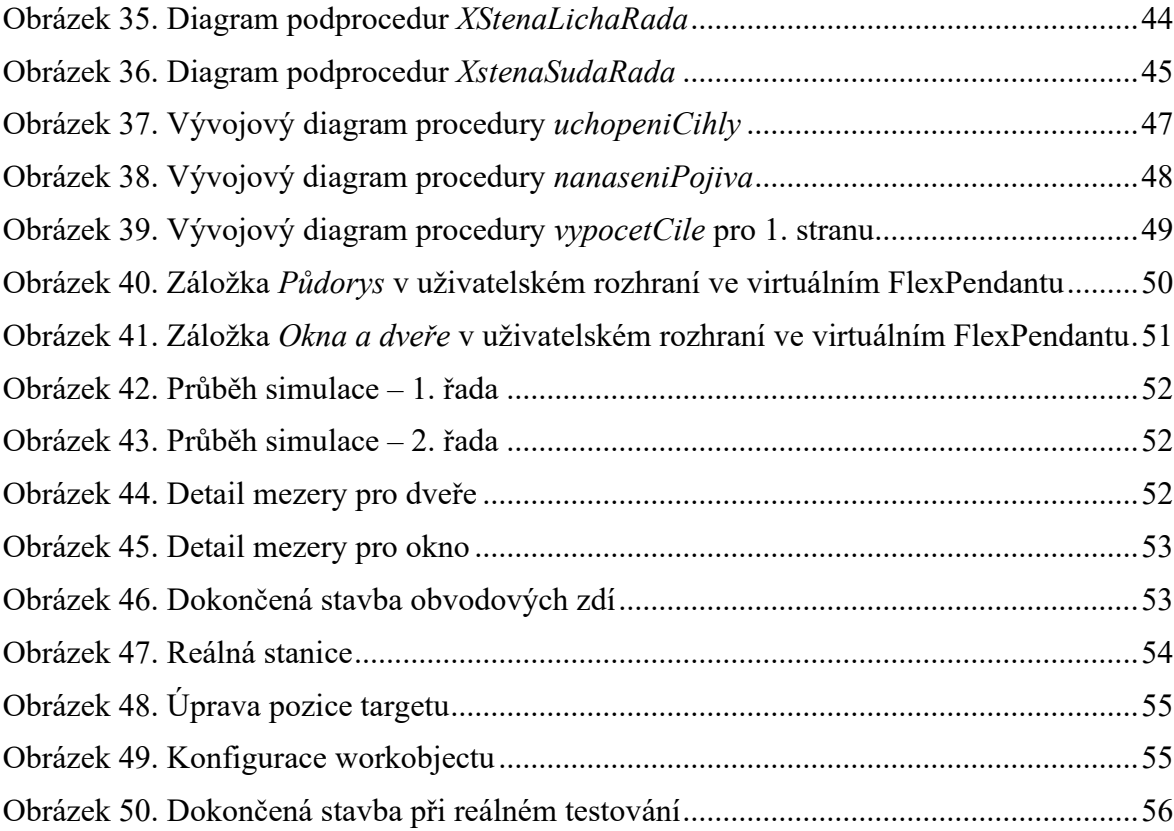

## <span id="page-59-0"></span>**SEZNAM TABULEK**

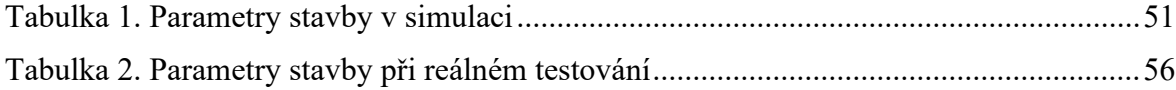

## <span id="page-60-0"></span>**SEZNAM POUŽITÉ LITERATURY**

- [1] Robotics in Construction [online]. 2019 [cit. 2021-02-09]. Dostupné z: [https://bim360resources.autodesk.com/robotics-in-construction-jobsite/robotics-in](https://bim360resources.autodesk.com/robotics-in-construction-jobsite/robotics-in-construction-pdf)[construction-pdf](https://bim360resources.autodesk.com/robotics-in-construction-jobsite/robotics-in-construction-pdf)
- [2] Automation and Robotics in Construction and Civil Engineering [online]. 2015 [cit. 2021-02-25]. Dostupné z: https://www.researchgate.net/publication/281137339 Automation and Robotics i [n\\_Construction\\_and\\_Civil\\_Engineering](https://www.researchgate.net/publication/281137339_Automation_and_Robotics_in_Construction_and_Civil_Engineering)
- [3] FastBrick Robotics. Wikipedia [online]. 2020 [cit. 2021-02-09]. Dostupné z: [https://en.wikipedia.org/wiki/Fastbrick\\_Robotics](https://en.wikipedia.org/wiki/Fastbrick_Robotics)
- [4] Hadrian X bricklaying robot completes the walls of first display home. Credit: FBR [online]. 2020 [cit. 2021-02-10]. Dostupné z: [https://www.inceptivemind.com/hadrian-x-bricklaying-robot-completes-walls](https://www.inceptivemind.com/hadrian-x-bricklaying-robot-completes-walls-display-home/14341/)[display-home/14341/](https://www.inceptivemind.com/hadrian-x-bricklaying-robot-completes-walls-display-home/14341/)
- [5] About Construction Robotics. *Construction-robotics* [online]. 2019 [cit. 2021-03- 30]. Dostupné z: <https://www.construction-robotics.com/about-us/>
- [6] SAM100. *Construction-robotics* [online]. 2019 [cit. 2021-03-30]. Dostupné z: <https://www.construction-robotics.com/sam100/>
- [7] Kolaborativní robot SAM100 při stavbě cihelné fasády. In: *Constructionrobotics* [online]. 2019 [cit. 2021-03-30]. Dostupné z: [https://www.construction](https://www.construction-robotics.com/portfolio-items/poff-federal-building/)[robotics.com/portfolio-items/poff-federal-building/](https://www.construction-robotics.com/portfolio-items/poff-federal-building/)
- [8] MULE135. *Construction-robotics* [online]. 2019 [cit. 2021-03-30]. Dostupné z: <https://www.construction-robotics.com/mule/>
- [9] Balancer MULE135. In: *Troweltrades.net* [online]. [cit. 2021-03-30]. Dostupné z: [https://troweltrades.net/2018/07/11/robotics-in-masonry-introducing-the-mule](https://troweltrades.net/2018/07/11/robotics-in-masonry-introducing-the-mule-masonry-unit-lift-enhancer/)[masonry-unit-lift-enhancer/](https://troweltrades.net/2018/07/11/robotics-in-masonry-introducing-the-mule-masonry-unit-lift-enhancer/)
- [10] About ULC Technologies. *Ulctechnologies.com* [online]. 2021 [cit. 2021-5-6]. Dostupné z: <https://ulctechnologies.com/about-us/>
- [11] Robotic RoadWorks and Excavation System. *Ulctechnologies.com* [online]. 2021 [cit. 2021-5-6]. Dostupné z: [https://ulctechnologies.com/technologies/robotic](https://ulctechnologies.com/technologies/robotic-roadworks-and-excavation-system/)[roadworks-and-excavation-system/](https://ulctechnologies.com/technologies/robotic-roadworks-and-excavation-system/)
- [12] GOSSELIN, C.R.DUBALLET, Ph.ROUX, N.GAUDILLÉRE, J. DIRRENBERGER a Ph.MOREL. Large-scale 3D printing of ultra-high performance concrete  $&Hx2013$ ; a new processing route for architects and builders. Materials & Design [online].2016, 100, 102-109. DOI: 10.1016/j.matdes.2016.03.097
- [13] Apis Cor. Apis-cor.com [online]. 2021 [cit. 2021-03-30]. Dostupné z: <https://www.apis-cor.com/>
- [14] Apis Cor 3D printed in Dubai. *Apis-cor.com* [online]. 2019 [cit. 2021-04-01]. Dostupné z: <https://www.apis-cor.com/dubai-project>
- [15] About ABB / ABB Group. *Global.abb* [online]. 2020 [cit. 2021-04-01]. Dostupné z:<https://global.abb/group/en/about>
- [16] History of ABB ABB Group. *Global.abb* [online]. 2020 [cit. 2021-04-01]. Dostupné z: <https://global.abb/group/en/about/history>
- [17] Product Manual IRB 14000 [online]. 2018 [cit. 2021-02-25]. ISBN 3HAC052983- 001. Dostupné z: [https://abb.sluzba.cz/Pages/Public/IRC5UserDocumentationRW6/en/3HAC052983](https://abb.sluzba.cz/Pages/Public/IRC5UserDocumentationRW6/en/3HAC052983%20PM%20IRB%2014000-en.pdf) [%20PM%20IRB%2014000-en.pdf](https://abb.sluzba.cz/Pages/Public/IRC5UserDocumentationRW6/en/3HAC052983%20PM%20IRB%2014000-en.pdf)
- [18] Product Specification IRB 14000 [online]. 2018 [cit. 2021-02-25]. ISBN 3HAC052982-001. Dostupné z: [https://library.e.abb.com/public/5f8bca51d2b541709ea5d4ef165e46ab/3HAC05298](https://library.e.abb.com/public/5f8bca51d2b541709ea5d4ef165e46ab/3HAC052982%20PS%20IRB%2014000-en.pdf?x-sign=t3HHvF5H6qsxBC83e7PHCFA18NswGcGF9Y7f99vUKTWzvvzonYm8rlB5iHb9V6FP) [2%20PS%20IRB%2014000-en.pdf?x](https://library.e.abb.com/public/5f8bca51d2b541709ea5d4ef165e46ab/3HAC052982%20PS%20IRB%2014000-en.pdf?x-sign=t3HHvF5H6qsxBC83e7PHCFA18NswGcGF9Y7f99vUKTWzvvzonYm8rlB5iHb9V6FP)[sign=t3HHvF5H6qsxBC83e7PHCFA18NswGcGF9Y7f99vUKTWzvvzonYm8rlB5](https://library.e.abb.com/public/5f8bca51d2b541709ea5d4ef165e46ab/3HAC052982%20PS%20IRB%2014000-en.pdf?x-sign=t3HHvF5H6qsxBC83e7PHCFA18NswGcGF9Y7f99vUKTWzvvzonYm8rlB5iHb9V6FP) [iHb9V6FP](https://library.e.abb.com/public/5f8bca51d2b541709ea5d4ef165e46ab/3HAC052982%20PS%20IRB%2014000-en.pdf?x-sign=t3HHvF5H6qsxBC83e7PHCFA18NswGcGF9Y7f99vUKTWzvvzonYm8rlB5iHb9V6FP)
- [19] Product Manual IRB 14000 Gripper [online]. 2018 [cit. 2021-02-25]. ISBN 3HAC054949-001. Dostupné z: [https://abb.sluzba.cz/Pages/Public/IRC5UserDocumentationRW6/en/3HAC054949](https://abb.sluzba.cz/Pages/Public/IRC5UserDocumentationRW6/en/3HAC054949%20PM%20IRB%2014000%20Gripper-en.pdf) [%20PM%20IRB%2014000%20Gripper-en.pdf](https://abb.sluzba.cz/Pages/Public/IRC5UserDocumentationRW6/en/3HAC054949%20PM%20IRB%2014000%20Gripper-en.pdf)
- [20] Operating manual RobotStudio [online]. 2010 [cit. 2021-02-25]. ISBN 3HAC032104-001. Dostupné z: [https://library.e.abb.com/public/244a8a5c10ef8875c1257b4b0052193c/3HAC0321](https://library.e.abb.com/public/244a8a5c10ef8875c1257b4b0052193c/3HAC032104-001_revD_en.pdf) 04-001 revD en.pdf
- [21] Operating manual IRC5 with FlexPendant [online]. 2018 [cit. 2021-04-01]. ISBN 3HAC050941-001. Dostupné z:

[https://abb.sluzba.cz/Pages/Public/IRC5UserDocumentationRW6/en/3HAC050941](https://abb.sluzba.cz/Pages/Public/IRC5UserDocumentationRW6/en/3HAC050941%20OM%20IRC5%20with%20FlexPendant%20RW%206-en.pdf) [%20OM%20IRC5%20with%20FlexPendant%20RW%206-en.pdf](https://abb.sluzba.cz/Pages/Public/IRC5UserDocumentationRW6/en/3HAC050941%20OM%20IRC5%20with%20FlexPendant%20RW%206-en.pdf)

- [22] ABB Robot Control Panel 3HAC023195-001 IRC5 FlexPendant. In: *Stores.aewelding-industrial.com* [online]. 2021 [cit. 2021-04-01]. Dostupné z: [https://stores.ae-welding-industrial.com/abb-irc5-abb-s4c-program-control-teach](https://stores.ae-welding-industrial.com/abb-irc5-abb-s4c-program-control-teach-panel-plc/abb-robot-control-panel-3hac023195-001-irc5-flexpendant/)[panel-plc/abb-robot-control-panel-3hac023195-001-irc5-flexpendant/](https://stores.ae-welding-industrial.com/abb-irc5-abb-s4c-program-control-teach-panel-plc/abb-robot-control-panel-3hac023195-001-irc5-flexpendant/)
- [23] Application manual ScreenMaker [online]. 2009 [cit. 2021-02-25]. ISBN 3HAC035956-001. Dostupné z: [https://library.e.abb.com/public/b62731a5b2d5528bc125766d003a6228/Applicatio](https://library.e.abb.com/public/b62731a5b2d5528bc125766d003a6228/Application_Manual_ScreenMaker.pdf) [n\\_Manual\\_ScreenMaker.pdf](https://library.e.abb.com/public/b62731a5b2d5528bc125766d003a6228/Application_Manual_ScreenMaker.pdf)
- [24] Twi-global [online]. 2021 [cit. 2021-02-25]. Dostupné z: [https://www.twi](https://www.twi-global.com/technical-knowledge/faqs/what-is-3d-printing/pros-and-cons)[global.com/technical-knowledge/faqs/what-is-3d-printing/pros-and-cons](https://www.twi-global.com/technical-knowledge/faqs/what-is-3d-printing/pros-and-cons)
- [25] The Ultimate Guide to Professional 3D Printing Materials. *3dfortify.com* [online]. 2021 [cit. 2021-04-07]. Dostupné z: [https://3dfortify.com/professional-3d-printing](https://3dfortify.com/professional-3d-printing-materials-guide/)[materials-guide/](https://3dfortify.com/professional-3d-printing-materials-guide/)
- [26] Pcmag [online]. 2020 [cit. 2021-02-25]. Dostupné z: <https://www.pcmag.com/news/3d-printing-what-you-need-to-know>
- [27] Company. *Autodesk.cz* [online]. 2018 [cit. 2021-04-07]. Dostupné z: <https://www.autodesk.cz/company>
- [28] PLA (Polyactic Acid) Biodegradable Filament. *Sculpteo.com* [online]. 2021 [cit. 2021-04-08]. Dostupné z: <https://www.sculpteo.com/en/glossary/pla-definition/>
- [29] Cívka filamentu z materiálu PLA. In: Shop.prusa3d [online]. 2021 [cit. 2021-02-25]. Dostupné z: [https://shop.prusa3d.com/cs/filamenty/224-perlova-modra-pla-tiskova](https://shop.prusa3d.com/cs/filamenty/224-perlova-modra-pla-tiskova-struna-filament-1kg.html)[struna-filament-1kg.html](https://shop.prusa3d.com/cs/filamenty/224-perlova-modra-pla-tiskova-struna-filament-1kg.html)
- [30] Rozdělení svislých nosných konstrukcí. *Stavebnikomunita.cz* [online]. 2012 [cit. 2021-04-08]. Dostupné z: [http://stavebnikomunita.cz/profiles/blogs/cihelne-zdivo](http://stavebnikomunita.cz/profiles/blogs/cihelne-zdivo-vazby-a-druhy)[vazby-a-druhy](http://stavebnikomunita.cz/profiles/blogs/cihelne-zdivo-vazby-a-druhy)
- [31] Základní typy a vazby kamenného zdiva. *Estav.cy* [online]. 2021 [cit. 2021-04-08]. Dostupné z: <https://www.estav.cz/cz/5089.zakladni-typy-a-vazby-kamenneho-zdiva>
- [32] *Stavební Hmoty* [online]. Praha, 2013 [cit. 2021-04-08]. ISBN 978-80-260-4972-2. Dostupné z: <http://people.fsv.cvut.cz/~svobodal/sh/SH3v1.pdf>
- [33] Cihelné zdivo, vazby a druhy. *Stavebnikomunita.cz* [online]. 2012 [cit. 2021-04-08]. Dostupné z: <http://stavebnikomunita.cz/profiles/blogs/cihelne-zdivo-vazby-a-druhy>